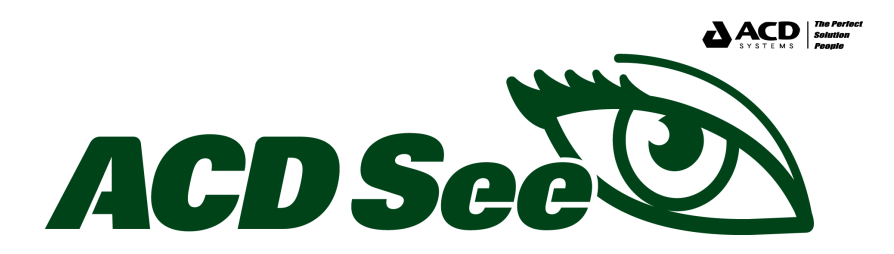

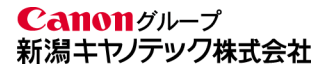

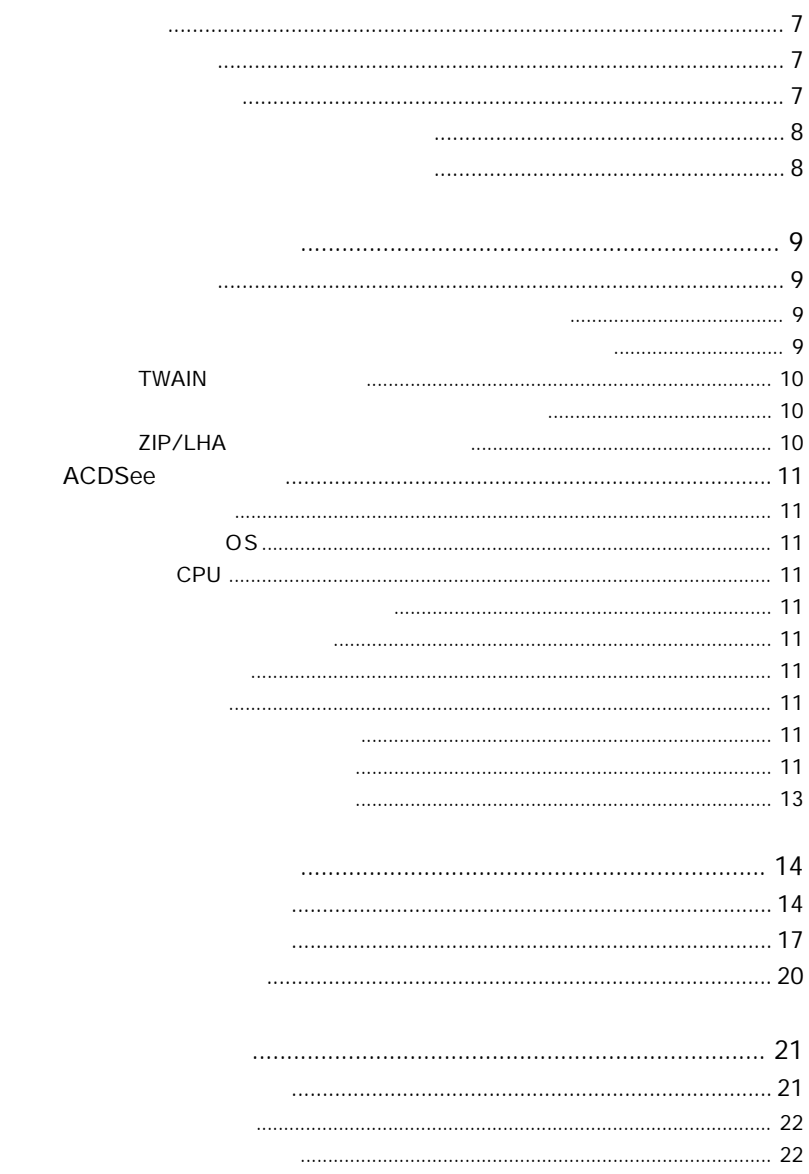

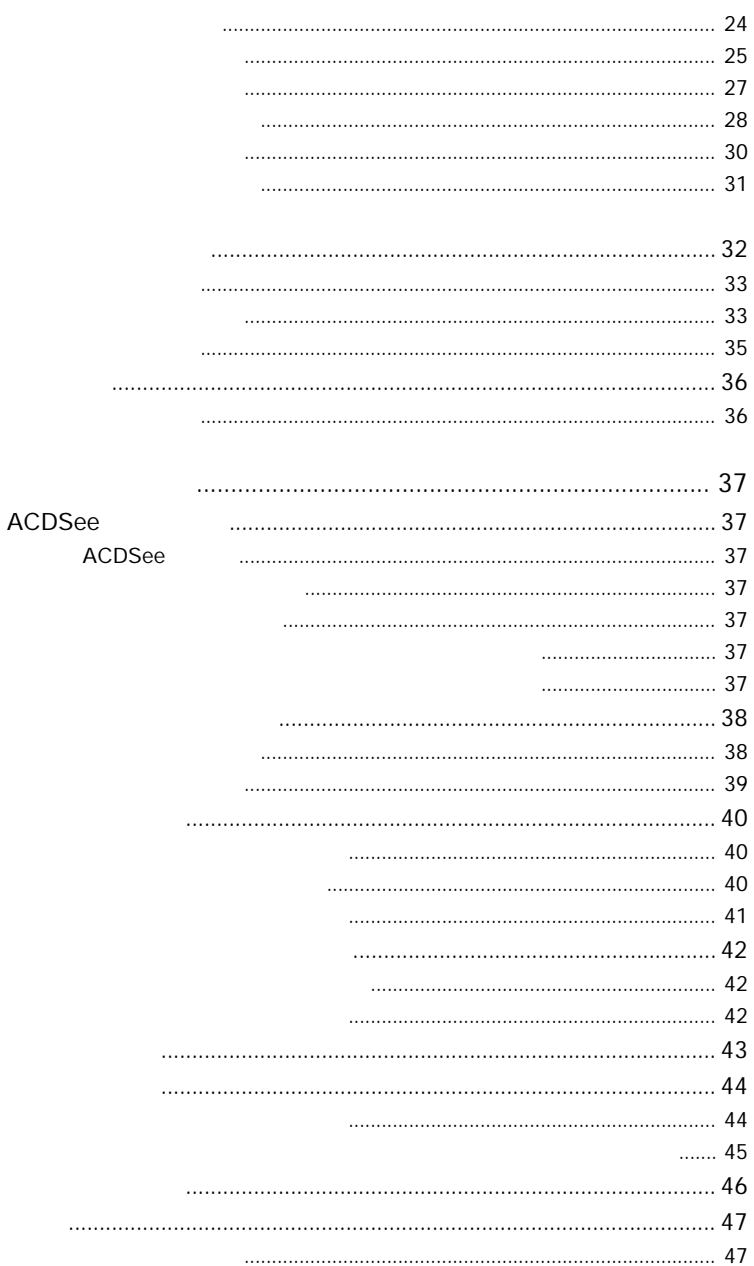

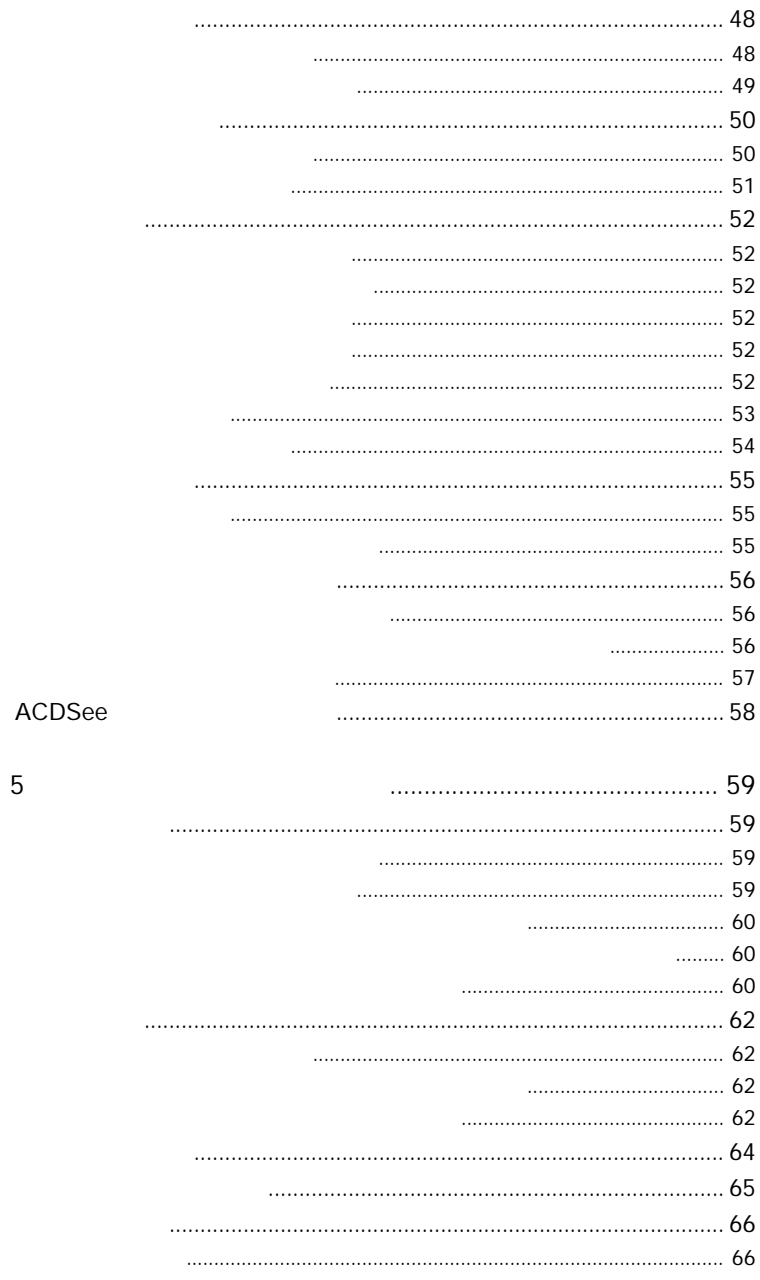

 $\overline{5}$ 

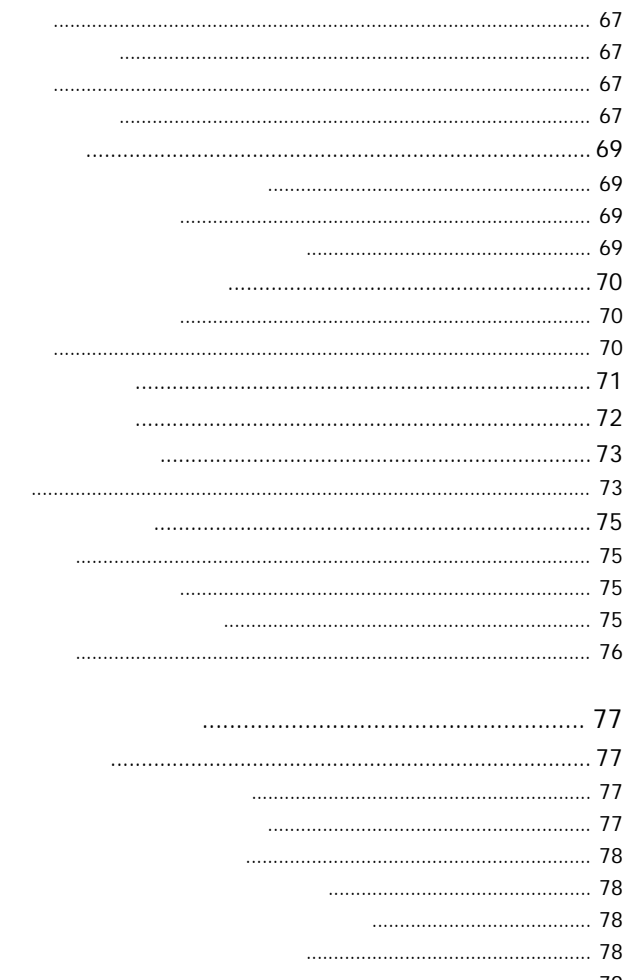

**TWAIN** 

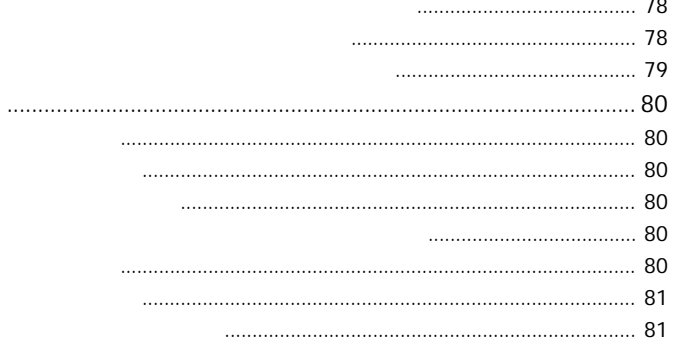

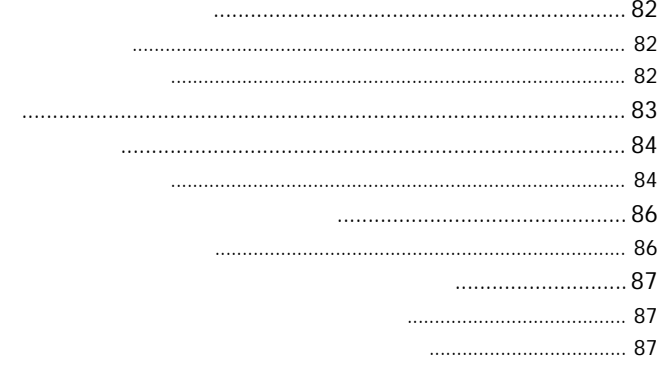

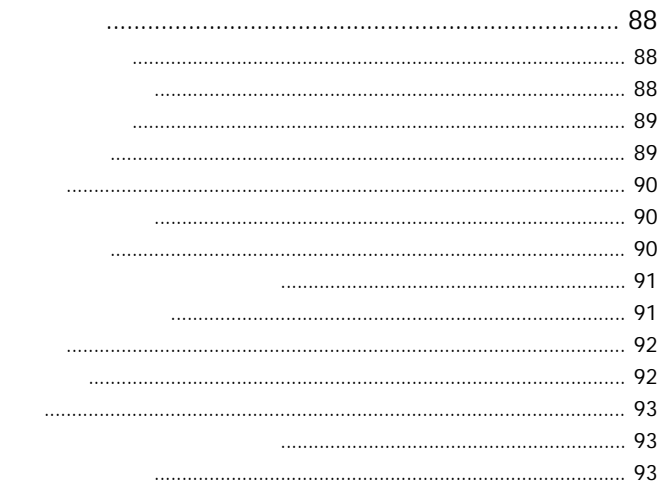

 $\overline{7}$ 

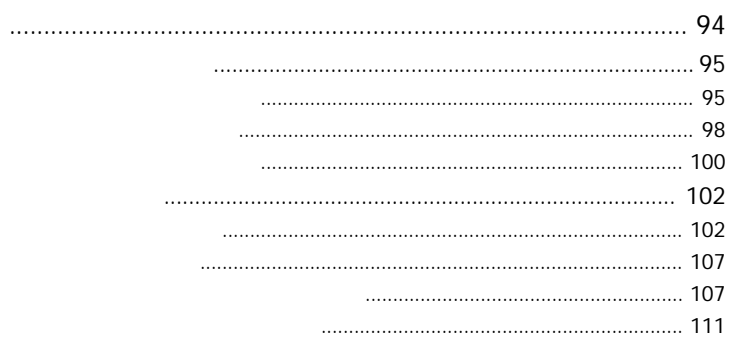

2000 1 1

98/NT4.0

<span id="page-6-0"></span>ACDSee v3.0J ACDSee Microsoft Windows95/

ReadMe ReadMe

ACDSee ACD Systems, Ltd Microsoft Windows WindowsNT MS-DOS

ACDSee v3.0J ACD Systems, Ltd

<span id="page-7-0"></span>950-0916  $1 \t24$  $ACD$ TEL 025-244-6608 FAX 025-244-3052 http://www.acdjapan.com/ sales@www.acdjapan.com

950-0916

 $1 \t24$ 

TEL 025-244-6445 FAX 025-244-8561 http://www.acdjapan.com/ support@www.acdjapan.com

<span id="page-8-0"></span>Windows

 $ACD$ 

wav vertext and the matter of the matter of the matter of the matter of the matter of the matter of the matter

Windows

# <span id="page-9-0"></span>**TWAIN**

Canon EPSON TWAIN ACDSee

NiftyServe

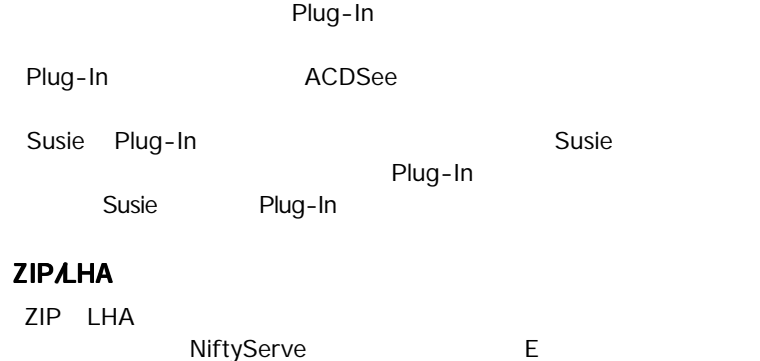

# <span id="page-10-0"></span>**ACDSee**

# 対応 OS

Microsoft Windows95 Microsoft Windows98 Microsoft WindowsNT4.0

# CPU

Intel  $486DX$ 

 $256$ 

4MB

32MB

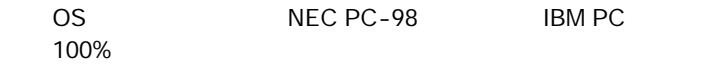

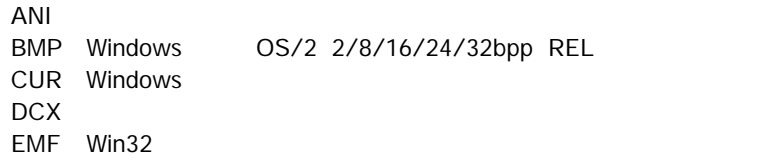

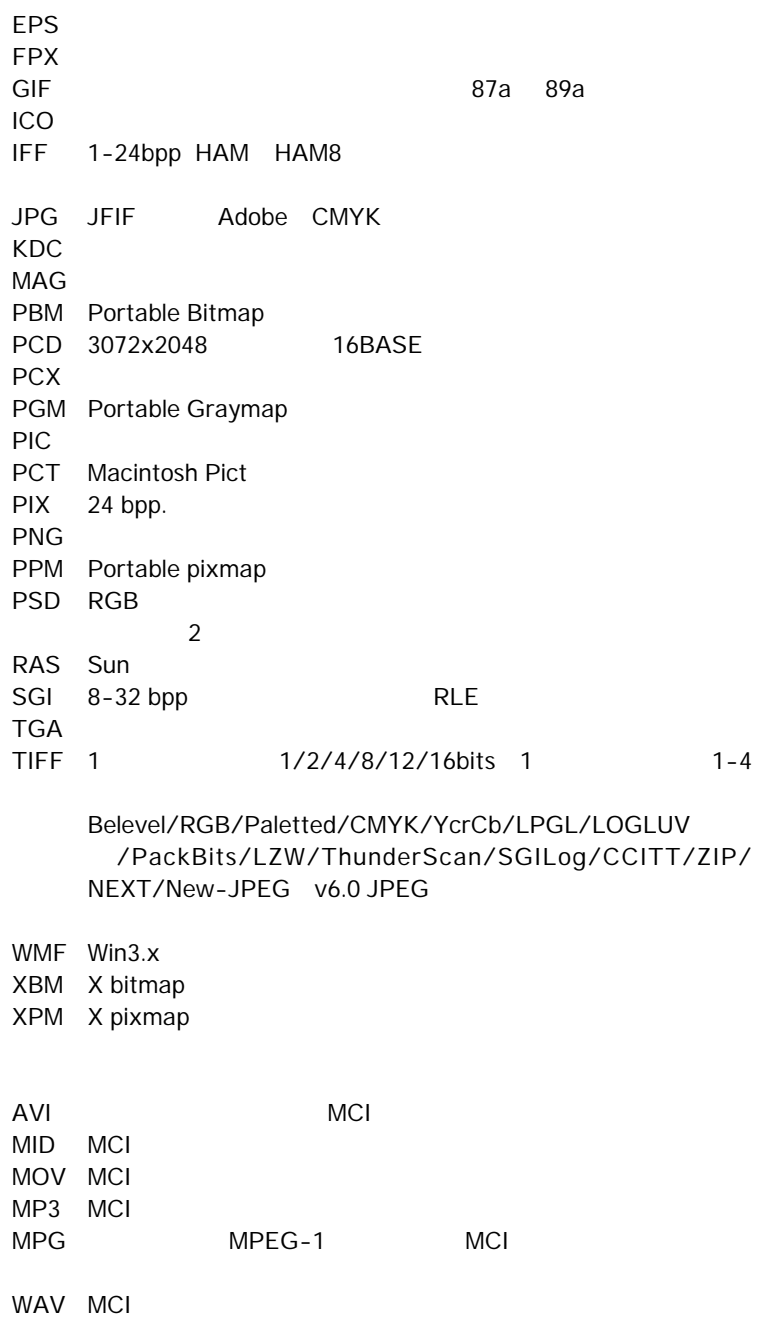

<span id="page-12-0"></span>LHA Lhd, lz4, lh0, lh1, lh4, lh5, lh6, lh7 ZIP Store, Deflate

BMP Windows 1/8/24 bpp GIF GIF89a JPEG 8 24bpp

PCX 8 24bpp RLE PNG 1/4/8bpp 24bpp RGB TGA 8 24bpp RLE TIFF 1 1/8/24bits CCITT3 CCITT4 LZW (ZIP) JPEG DPI

## <span id="page-13-0"></span>1. " ACDC300JT.EXE"

 $2.$ 

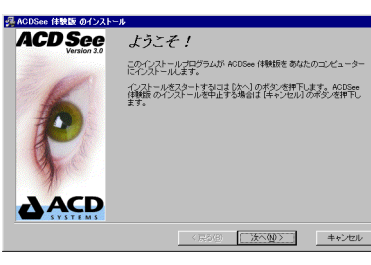

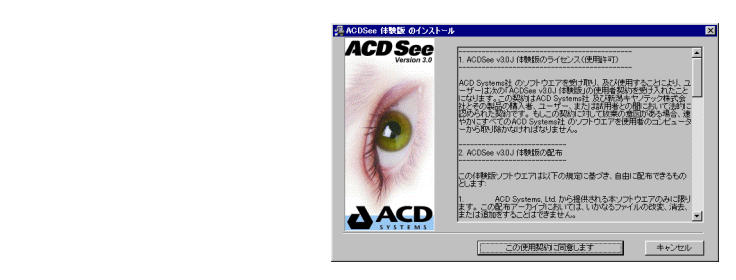

 $4.$ 

#### ACD In Touch

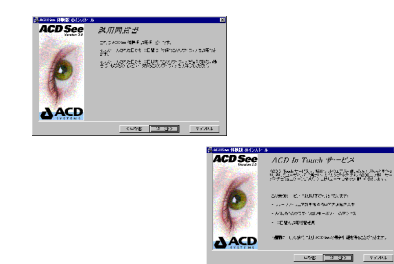

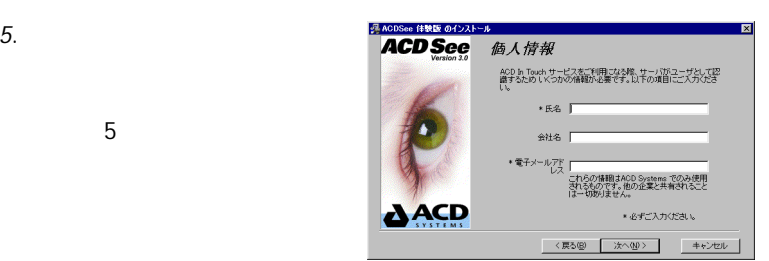

 $6.$ 

**ProgramFiles** 

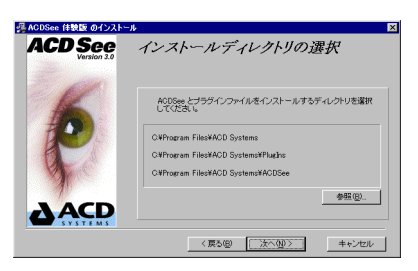

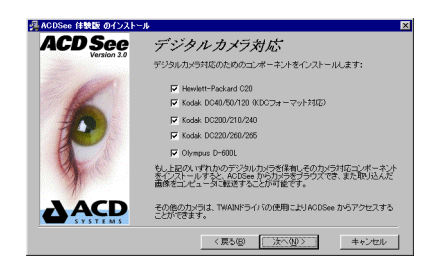

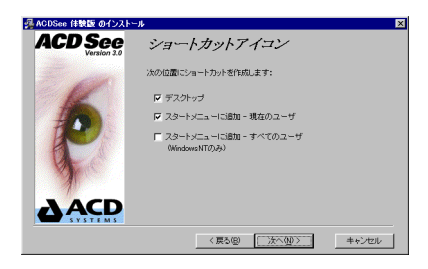

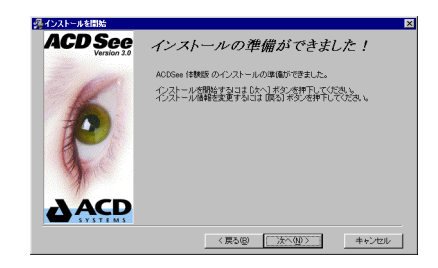

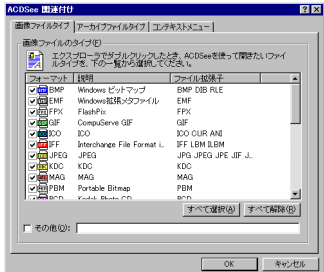

 $9.$ 

 $8.$ 

 $10.$ 

<span id="page-16-0"></span>1. " ACDC300JS.EXE"

 $3.$ 

 $4.$ 

 $2.$ 

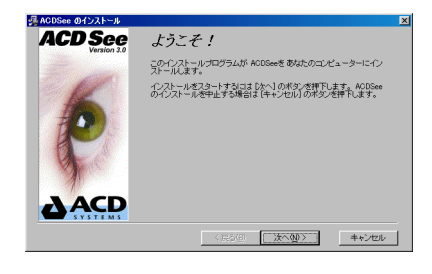

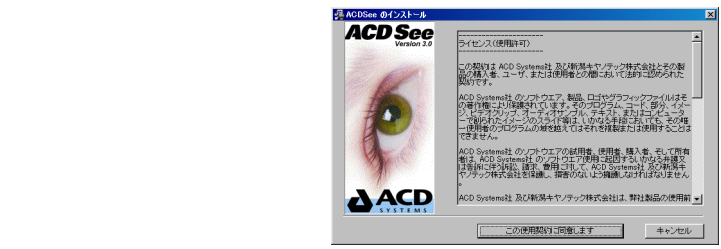

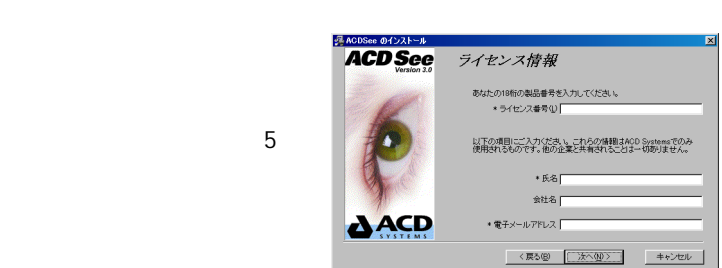

 $-5$ 

#### **ProgramFiles**

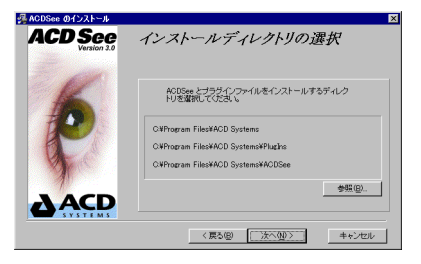

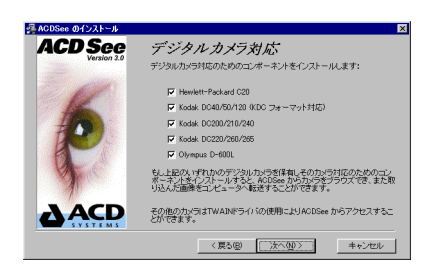

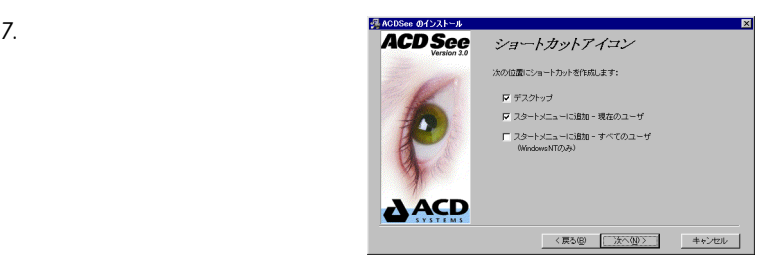

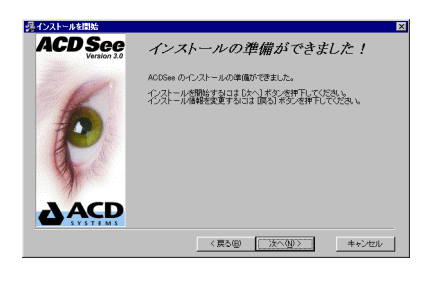

 $6.$ 

 $\sigma$ 

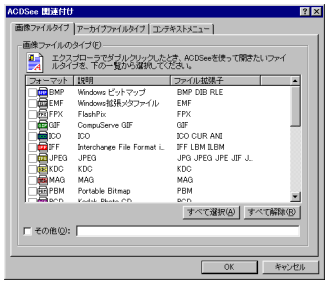

# <span id="page-19-0"></span>ACDSee

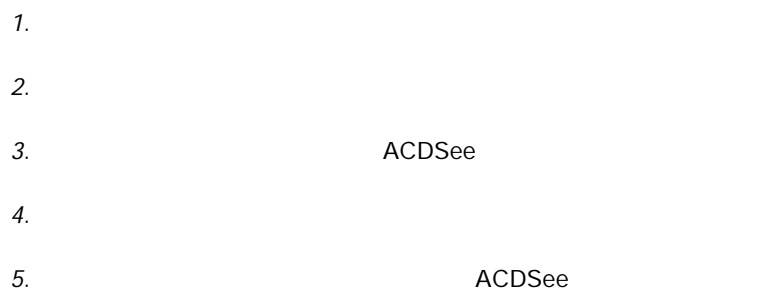

#### <span id="page-20-0"></span>ACDSee  $\overline{C}$

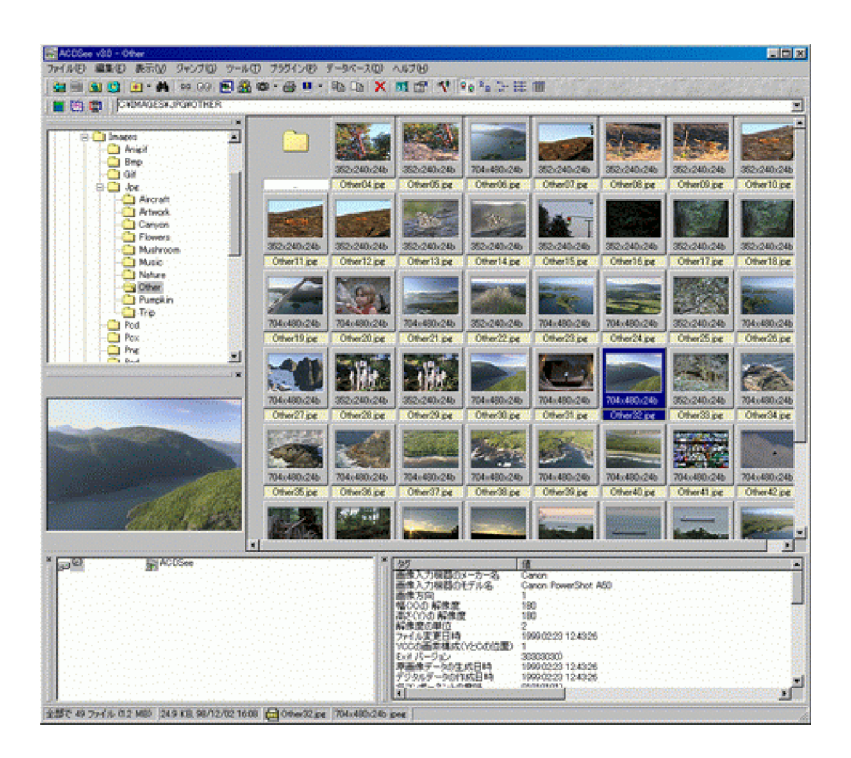

<span id="page-21-0"></span>ACDSee

GBBC 3 . A ∞ ∞ 8 8 0 . 4 0 . 6 X 3 6 1 9 2 2 2 H 1

Total 24 Res (2.2 MB) 15.7 KB, 3/21/97 11:59 PM  $\left[\frac{1}{248}\right]$  Beluga | 640x448x16M peg | Beluga Whale at Point Defiance zoo | Processing... 41% //

#### $\langle \rangle$  > x <  $\rangle$  > x <  $\langle \rangle$  +  $\rangle$  >  $\langle \rangle$  >  $\langle \rangle$

ACDSee

aaaaaaaaaaaaaaaaaaaaaaaaaaaaaa

# POINT

aaaaaaaaaaaaaaaaaaaaaaaaaaaaaa

<span id="page-23-0"></span>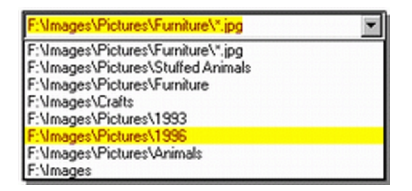

<Enter>

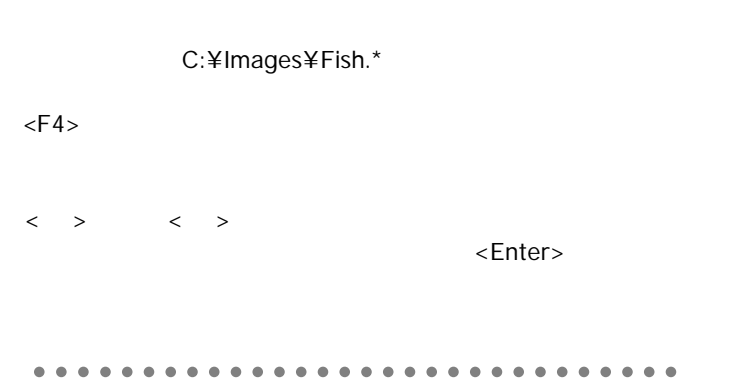

# POINT

 $\epsilon$ Esc $>$ 

ACDSee

<span id="page-24-0"></span>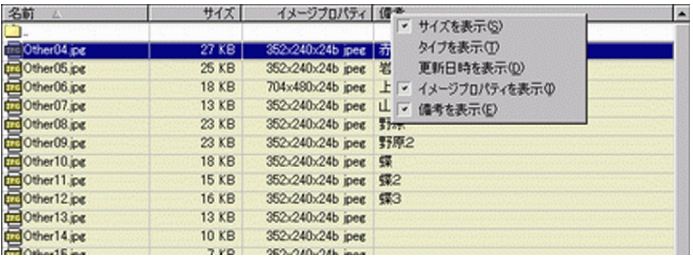

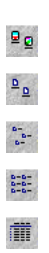

 $<1>5$ <NumLock> 押します。整列方向を設定するには数値キーの < > または < > キーを押します。

 $\frac{1}{n}$   $\frac{n}{-n}$   $\frac{n}{-n}$ 

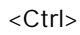

<Shift>

<span id="page-26-0"></span>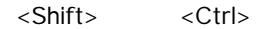

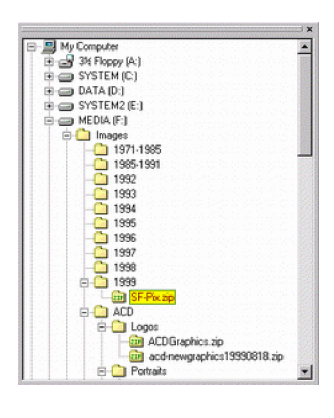

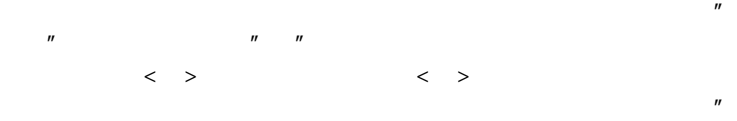

 $''$ 

<span id="page-27-0"></span>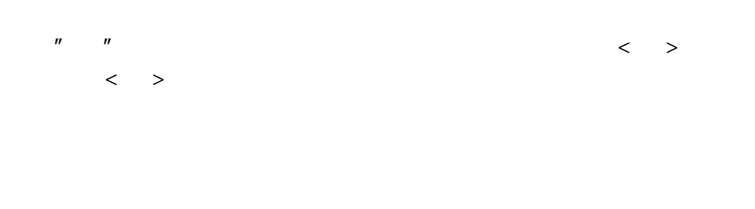

#### <Shiftm>
<Ctrl>

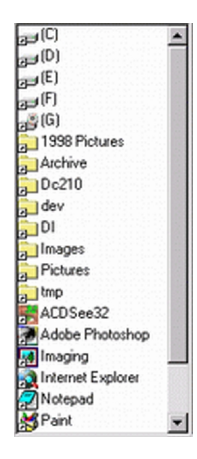

# $1.$  $2.$  $1.$ 2.  $\blacksquare$  $3.$ aaaaaaaaaaaaaaaaaaaaaaaaaaaaaa POINT <Ctrl> <Shift> aaaaaaaaaaaaaaaaaaaaaaaaaaaaaa

 $1.$  $2. < F2>$ 

<span id="page-29-0"></span>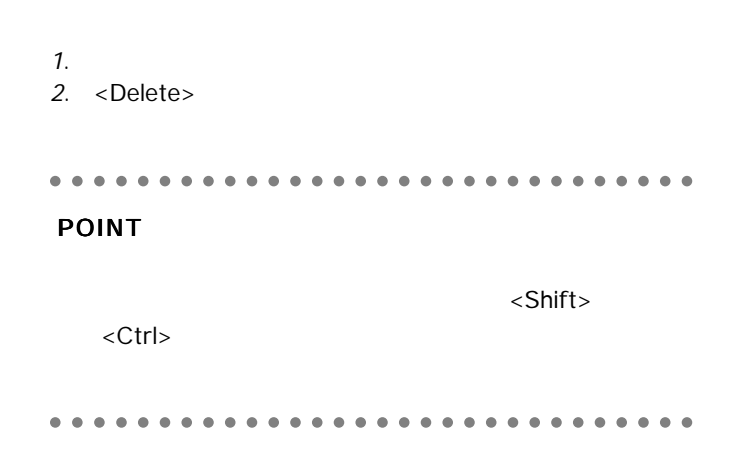

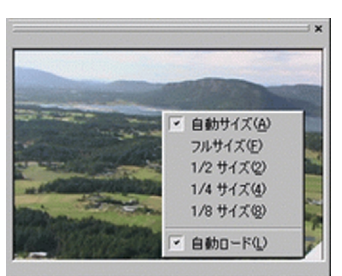

ART 40 THAI 6.2 MP) 200 VP 00/12/02 16:00

 $\langle^* \rangle$ 

#### <span id="page-30-0"></span> $EXif$

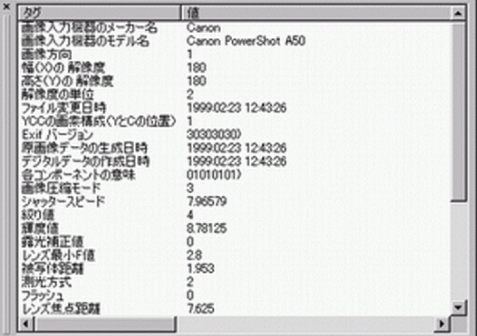

#### <span id="page-31-0"></span>ACDSee 1 よります 1 はなし

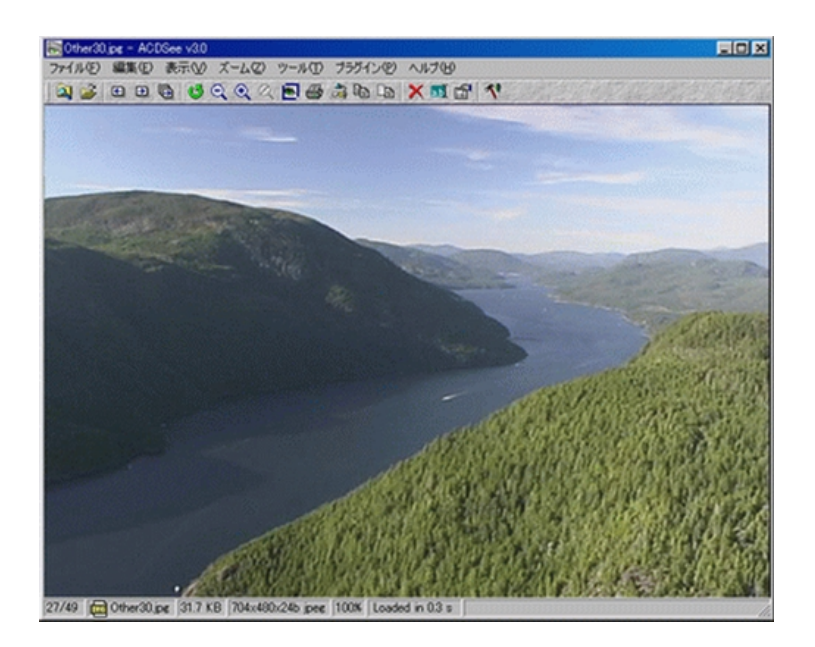

## <span id="page-32-0"></span>ACDSee

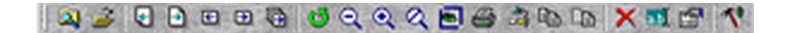

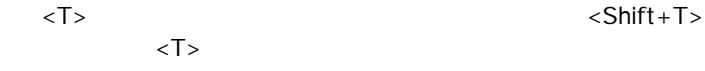

1/1 [page 1/38] | CERN-PS-93-62 | 1.6 MB | 2592x3509x2 WF | 26% | Loaded in 0.7 s | A Low Energy Accumulation Ring of Ions For LHC /

 $\langle$   $\#$   $\rangle$   $\langle$   $\rangle$ 全ページ数が < ページ #> < ページ数 > として表示されます。

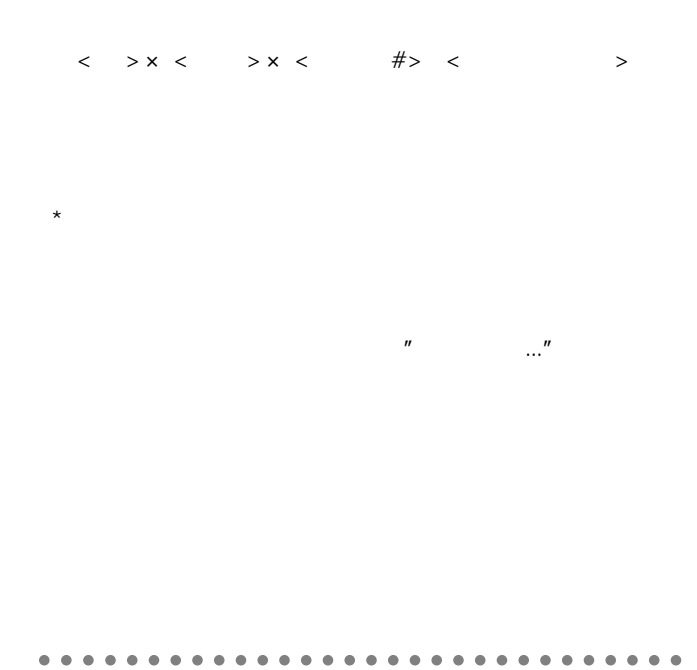

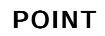

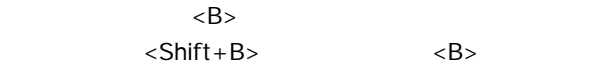

aaaaaaaaaaaaaaaaaaaaaaaaaaaaaa

<span id="page-34-0"></span><Shift>

<Shift>

<Shift>

# <span id="page-35-0"></span>ACDSee

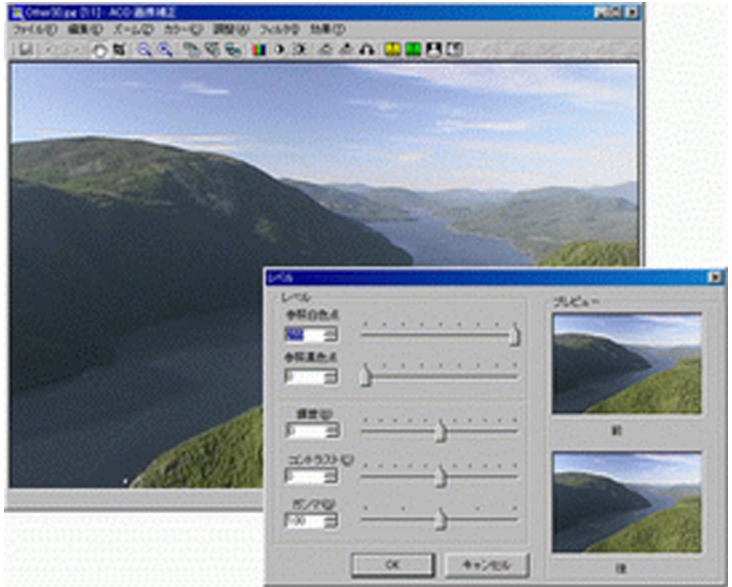

# 日の日には日の中でも日の次はあり日目
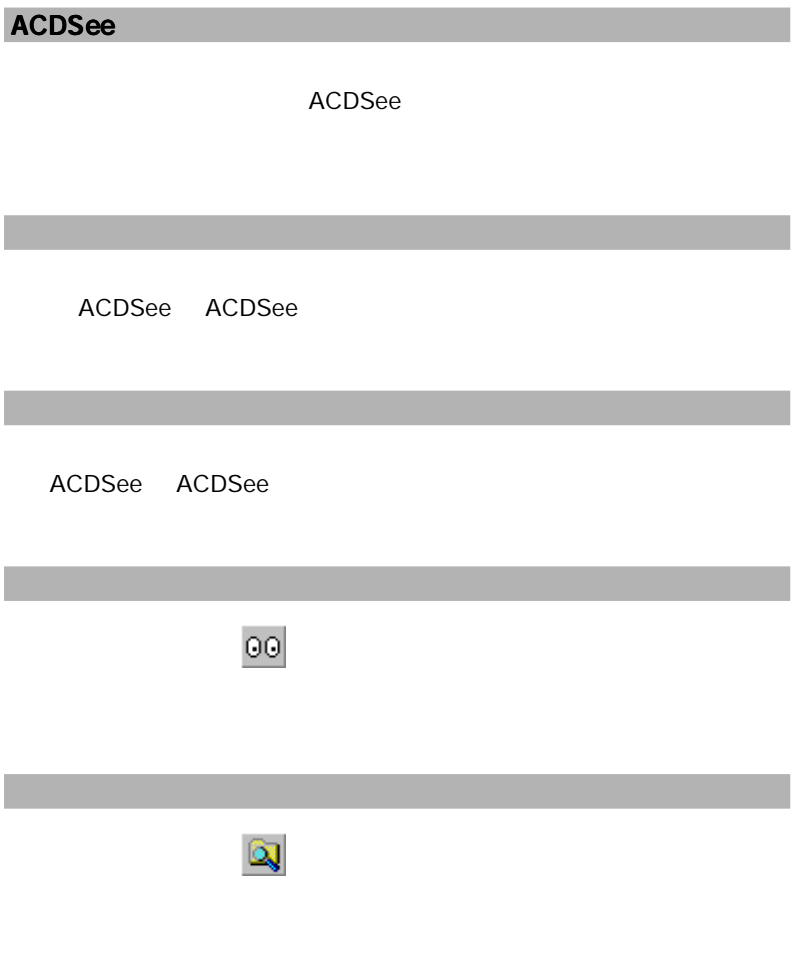

- $1.$
- $2.$
- $3.$

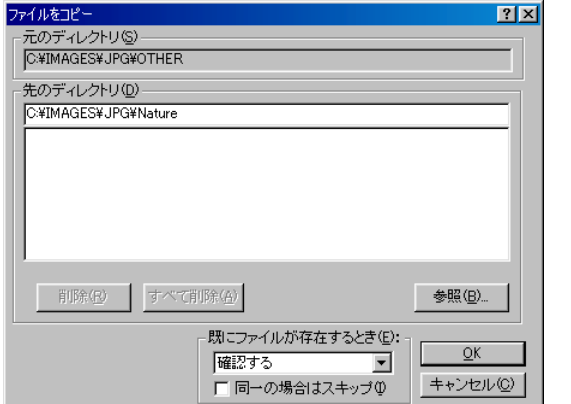

aaaaaaaaaaaaaaaaaaaaaaaaaaaaaa

## POINT

- $1.$
- $2.$
- $3.$

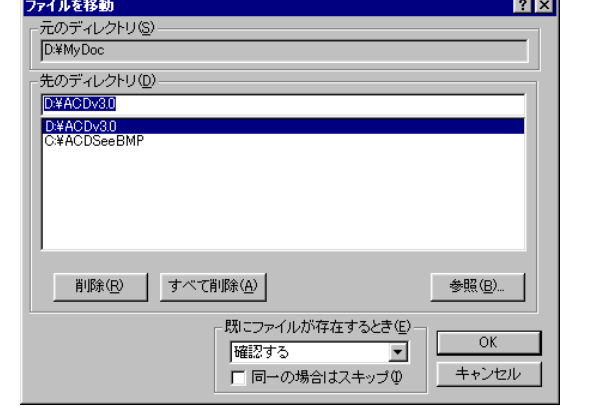

aaaaaaaaaaaaaaaaaaaaaaaaaaaaaa

## POINT

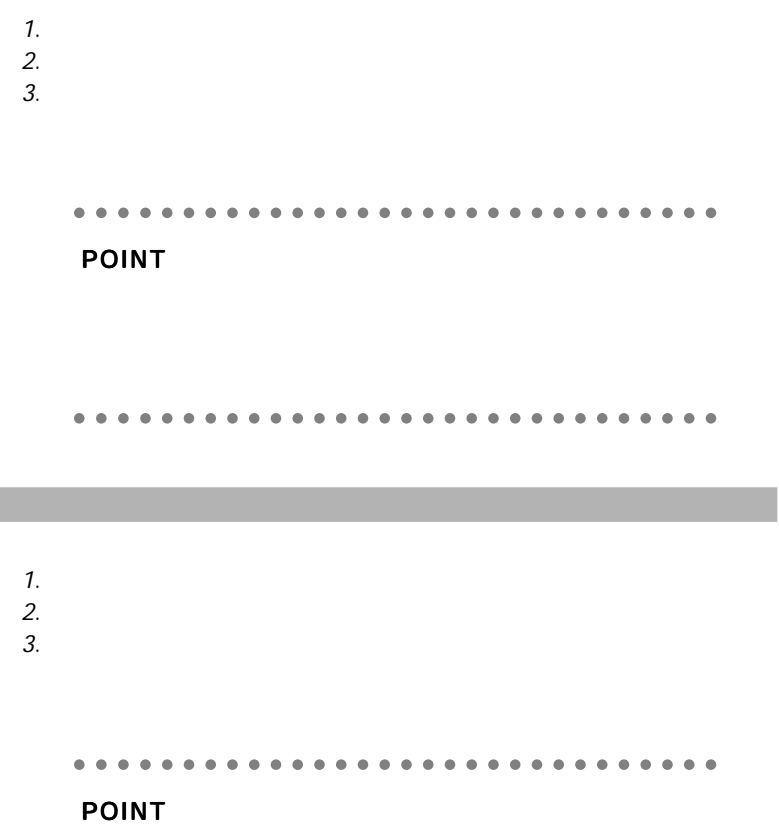

 $1.$ 2.  $ACDSee$ aaaaaaaaaaaaaaaaaaaaaaaaaaaaaa

aaaaaaaaaaaaaaaaaaaaaaaaaaaaaa

ACDSee

 $1.$  $2.$  $3.$ 

- $1.$
- $2.$
- 3. OK

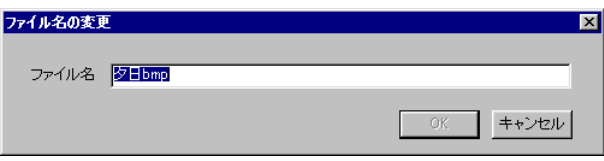

 $\blacksquare$  the state  $\blacksquare$  and  $\blacksquare$  and  $\blacksquare$  and  $\blacksquare$  and  $\blacksquare$  and  $\blacksquare$  and  $\blacksquare$  and  $\blacksquare$  and  $\blacksquare$  and  $\blacksquare$ 

 $1.$  $2.$ aaaaaaaaaaaaaaaaaaaaaaaaaaaaaa

## POINT

・< Ctrl >キーを押しながら削除を実行すると、削除確認 ・< Shift >キーを押しながら削除すると、ゴミ箱を介さ

" descript.ion"

3800

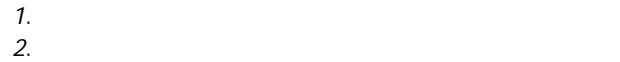

 $3.$ 

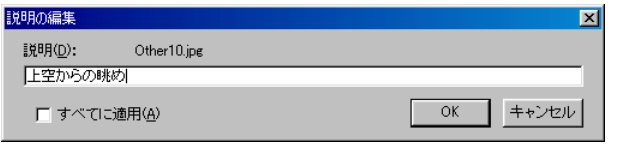

aaaaaaaaaaaaaaaaaaaaaaaaaaaaaa

## POINT

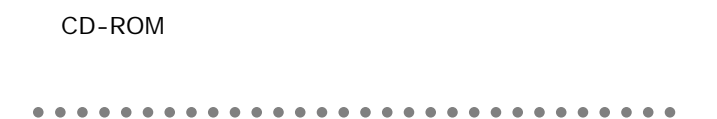

- $1.$
- $2.$
- $3.$

 $4.$  OK

- $1.$  $2.$
- 

 $3.$  OK

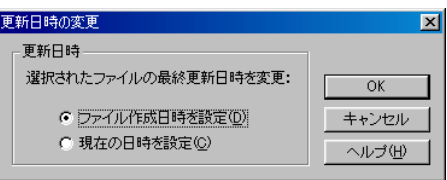

Windows

**BMP** Windows " ACD Wallpaper.bmp" ACDSee

 $1.$ 

 $2.$ 

 $3.$ 

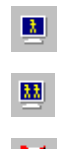

■ ACDSee

aaaaaaaaaaaaaaaaaaaaaaaaaaaaaa

#### POINT

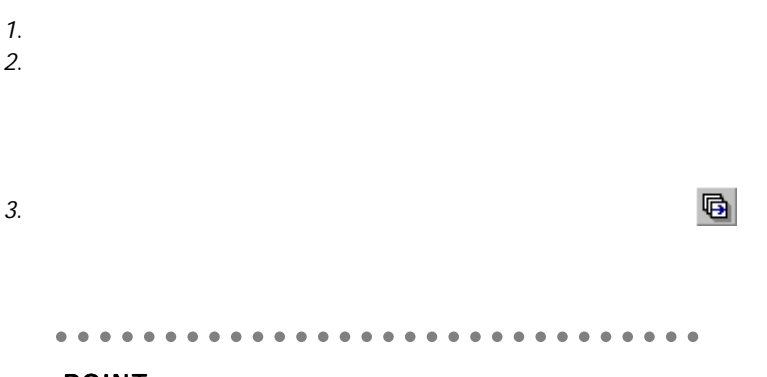

POINT

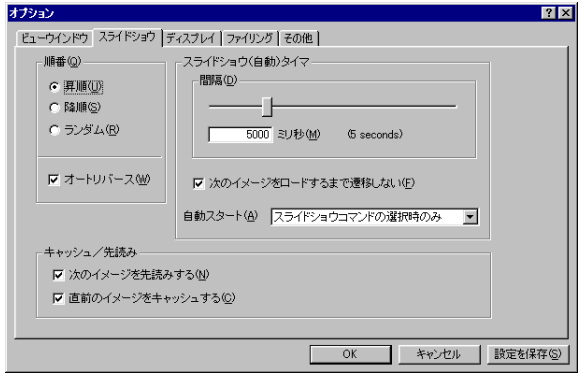

 $1.$  $2.$ 

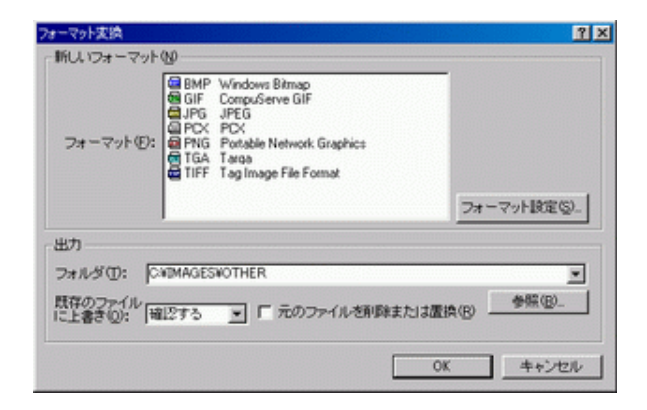

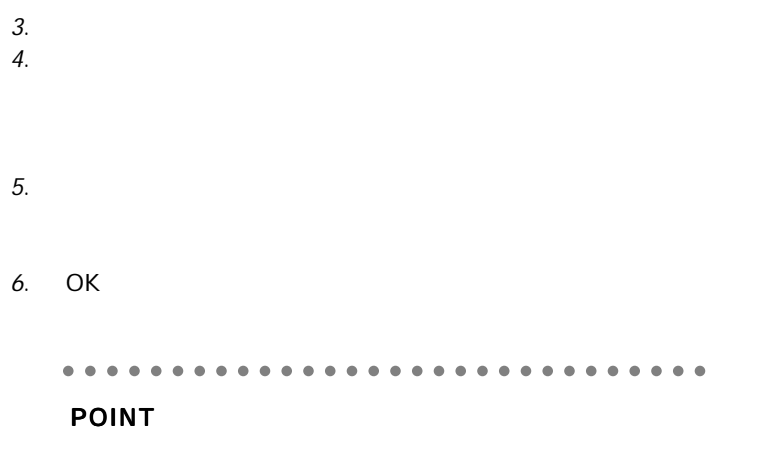

aaaaaaaaaaaaaaaaaaaaaaaaaaaaaa

- $1.$  $2.$
- $3.$
- $4.$
- $5.$

## aaaaaaaaaaaaaaaaaaaaaaaaaaaaaa POINT

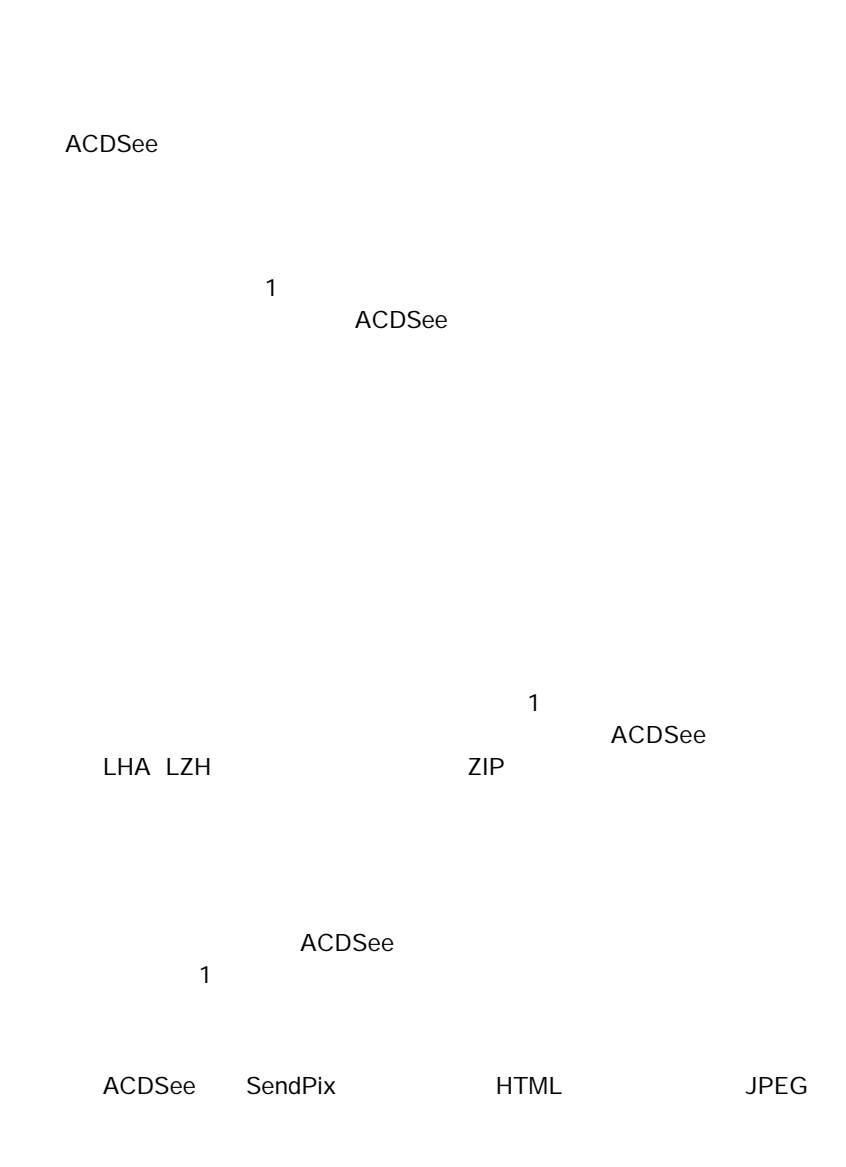

aaaaaaaaaaaaaaaaaaaaaaaaaaaaaa ACD Systems, Ltd. aaaaaaaaaaaaaaaaaaaaaaaaaaaaaa

" C:¥Program

Files¥ACD"

ACDSee

 $1$ aaaaaaaaaaaaaaaaaaaaaaaaaaaaaa Susie アフト ACD スタインの特性の基本 **Susie The ACD** ACD ACD ACD 3 ンの代わりに使用されないよう。<br>マクトリックスの優先に使用されないような、Susie プラグインの優先に使用されない。

 $ACD$ Susie aaaaaaaaaaaaaaaaaaaaaaaaaaaaaa

#### Kodak Photo CD Susie

[プロパティ ...]ボタンをクリックします。

Windows

ACDSee

ACDSee

 $\mathbb{R}^n$  (we define  $\mathbb{R}^n$  ) and  $\mathbb{R}^n$  (we define  $\mathbb{R}^n$  ) and  $\mathbb{R}^n$ 

#### ACDSee ACDSee

ACDSee 2

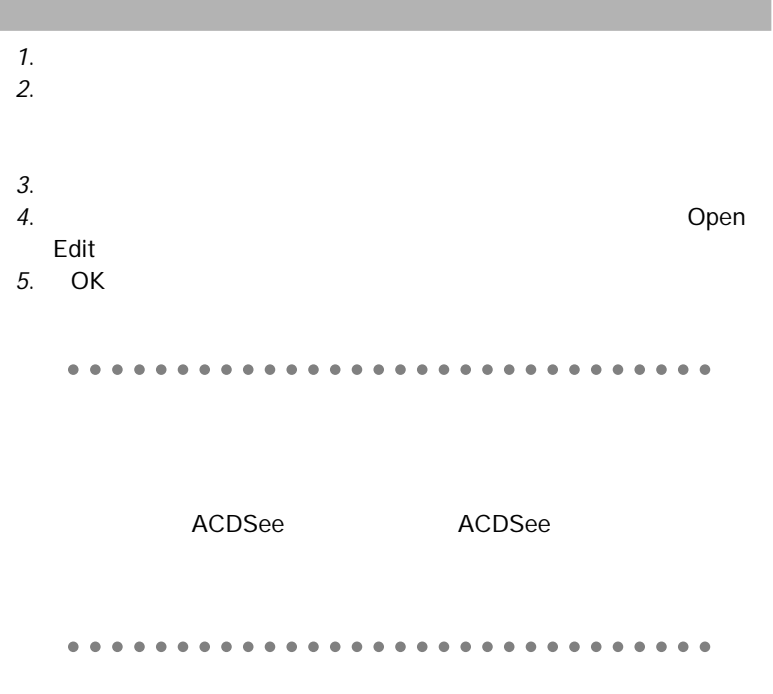

 $3 \overline{\phantom{a}}$ 

ACDSee

 $\mathbb{R}$ 

aaaaaaaaaaaaaaaaaaaaaaaaaaaaaa

#### POINT

 $\overline{O}$ K  $\overline{O}$ 

 $\sim$   $\sim$   $\sim$   $\sim$   $\sim$   $\sim$ 

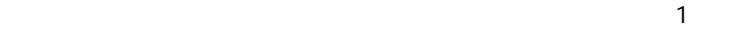

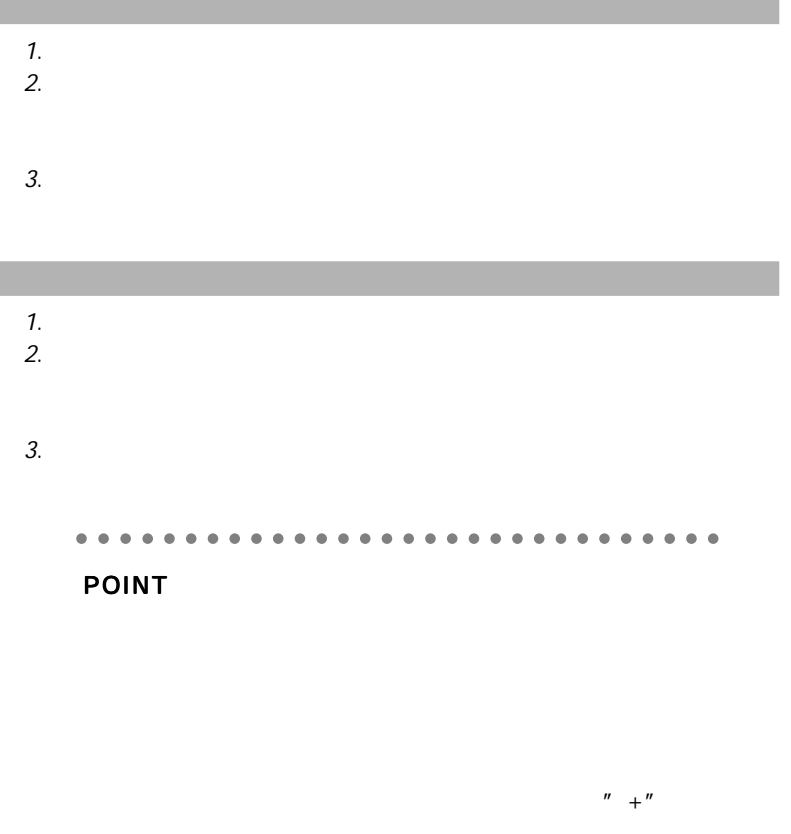

<Shift>

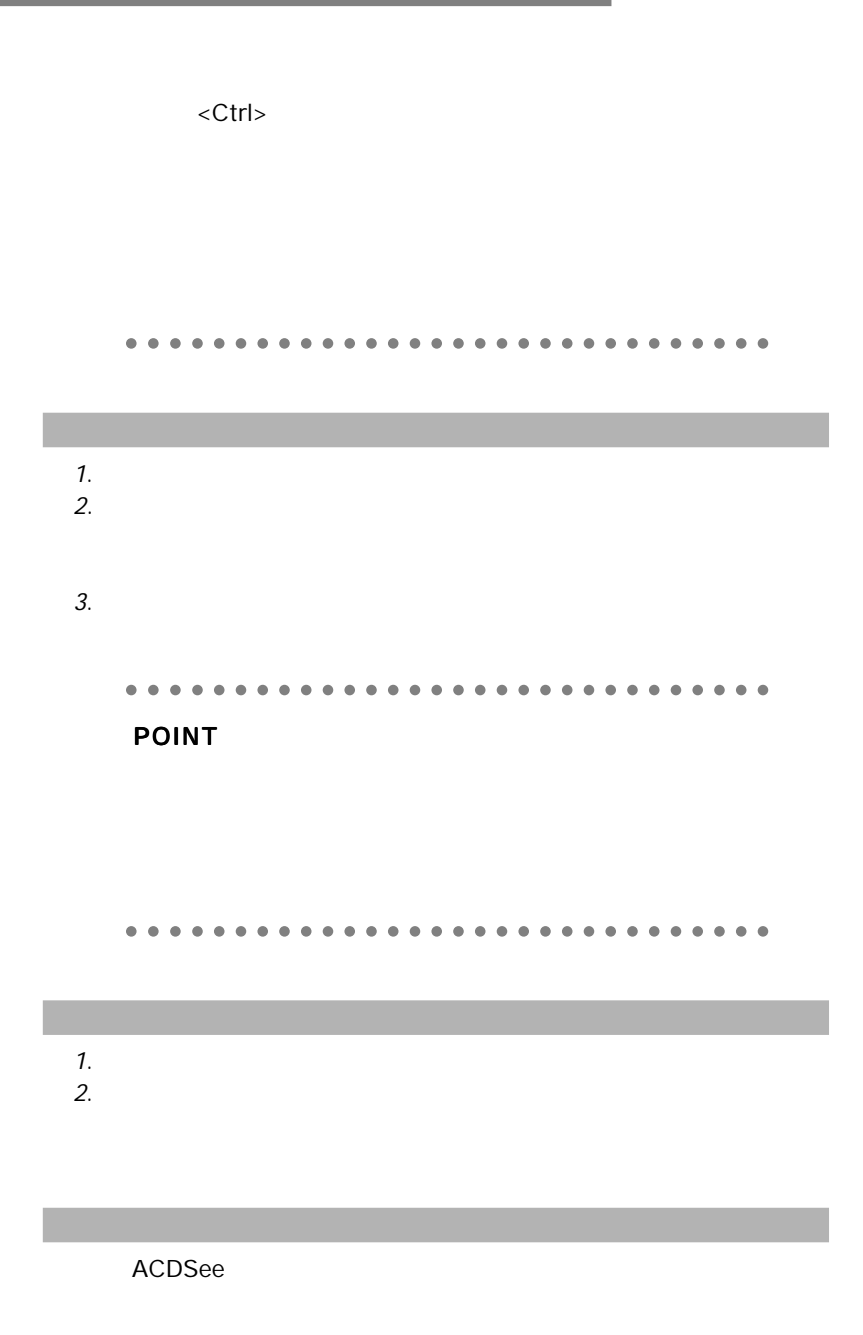

<Space>

ACDSee

ACDSee

ACDSee

ACDSee

ACDSee

ACDSee

#### 

- $1.$
- $2.$
- $3.$
- $4.$
- $5.$
- 6. OK

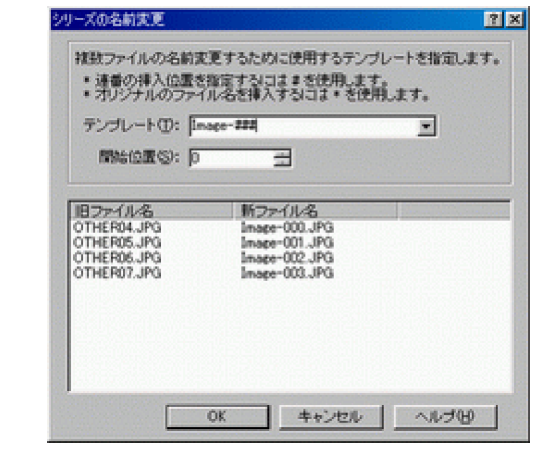

aaaaaaaaaaaaaaaaaaaaaaaaaaaaaa

POINT

 $1.$  $2.$ 

**" C:¥WINDOWS¥TEMP"** 

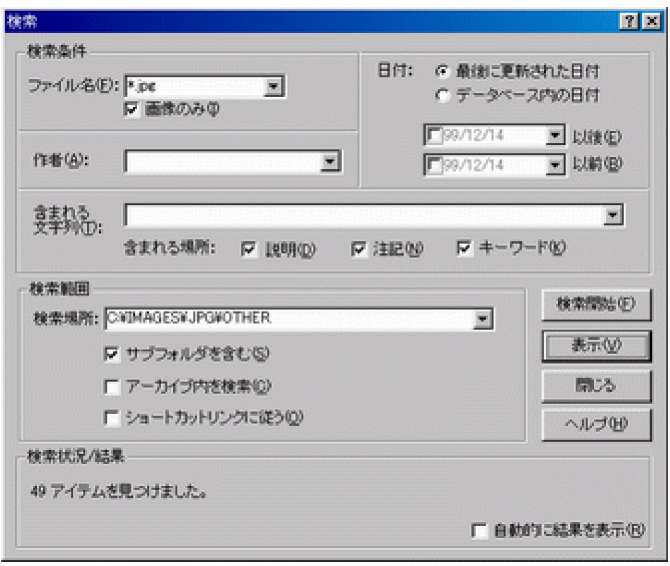

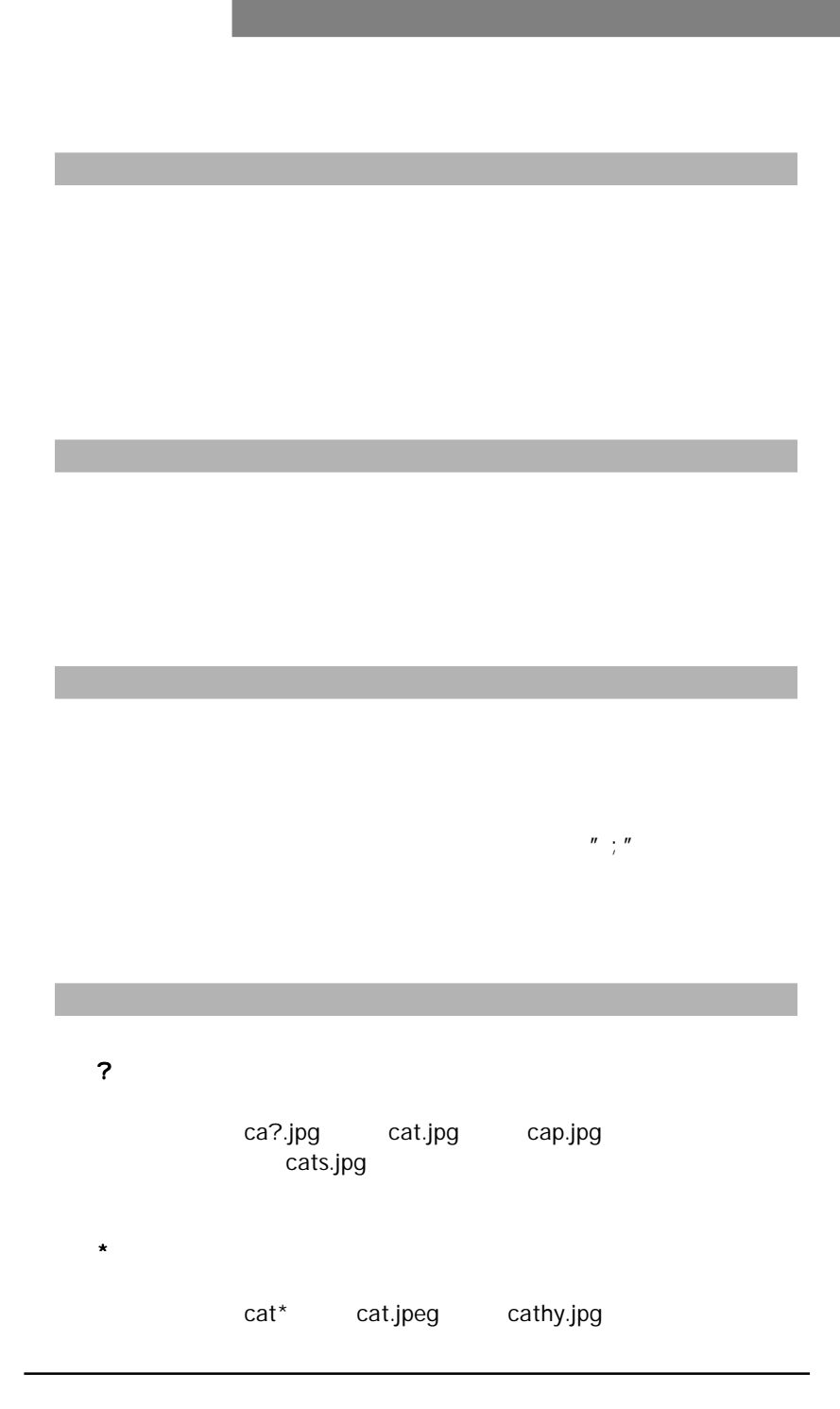

 $[...]$ 

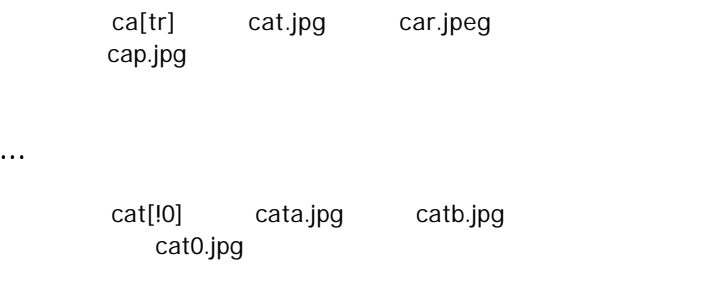

## $[\ldots , \ldots ]$

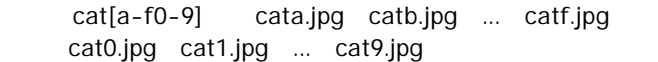

 $\sqrt{ }$ 

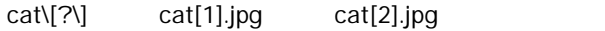

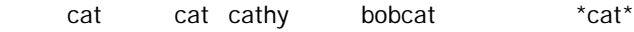

 $" +"$  $\frac{n}{2}$  -  $\frac{n}{2}$ 

1.  $\blacksquare$  $2.$
# **TWAIN**

ACDSee TWAIN

#### **TWAIN**

#### 1. **TWAIN**

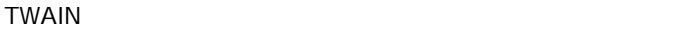

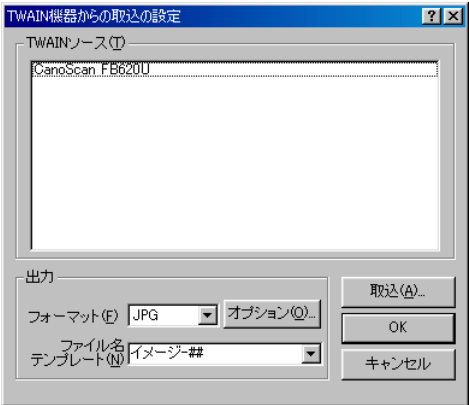

2. TWAIN

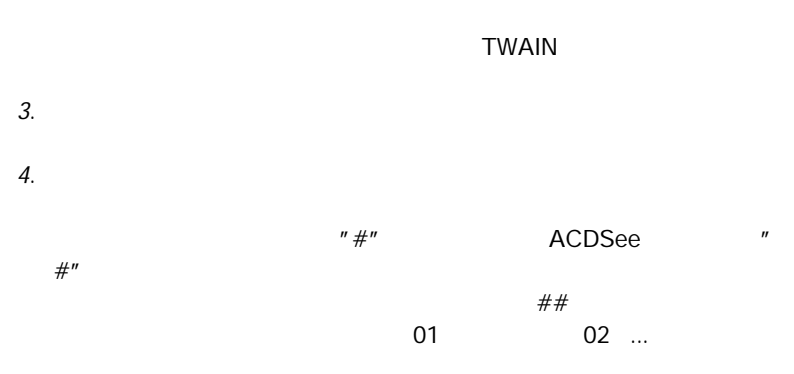

aaaaaaaaaaaaaaaaaaaaaaaaaaaaaa

## POINT

**TWAIN** 

aaaaaaaaaaaaaaaaaaaaaaaaaaaaaa

ACDSee

ACDSee

 $\mathbb{R}^n$  , the contract of the contract of the contract of the contract of the contract of the contract of the contract of the contract of the contract of the contract of the contract of the contract of the contract of

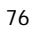

ACDSee

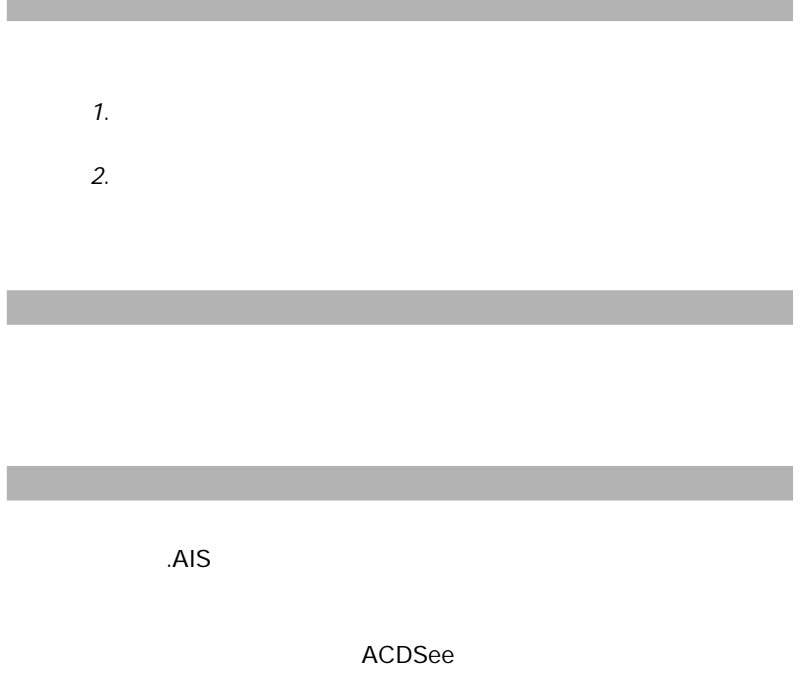

 $"$  .AIS"

aaaaaaaaaaaaaaaaaaaaaaaaaaaaaa POINT ACDSee  $\overline{\text{ESC}}$ 

aaaaaaaaaaaaaaaaaaaaaaaaaaaaaa

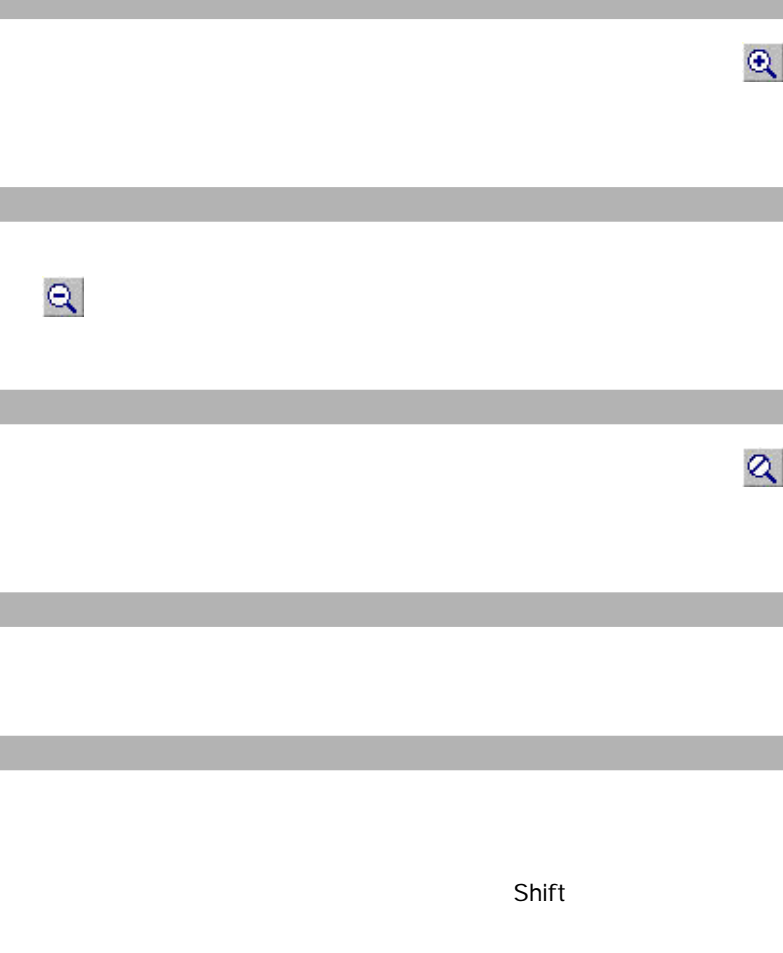

**Shift** Shift Ctrl

 $\mathsf{Shift}\xspace$ 

ተመደረገው የተመለከቱ የተመለከቱ የተመለከቱ የተመለከቱ የተመለከቱ የተመለከቱ የተመለከቱ የተመለከቱ የተመለከቱ የተመለከቱ የተመለከቱ የተመለከቱ የተመለከቱ የተመለከቱ የተመለከ

 $\mathsf{Esc}$ 

 $\mathsf{Shiff}\ \mathsf{Shtft}$ 

 $1.$  $2.$ 

 $3.$ 

newsreader

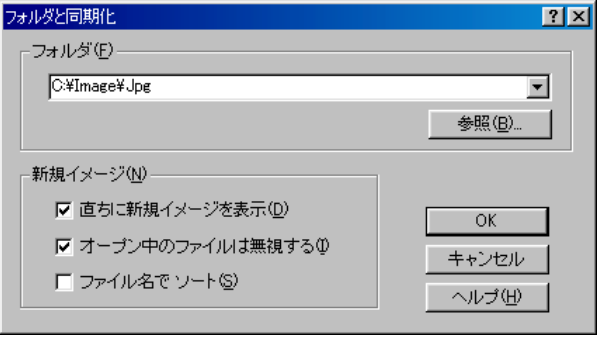

4. OK

aaaaaaaaaaaaaaaaaaaaaaaaaaaaaa

#### POINT

newsreader **and a manufacture of the ACDSee** 

ACDSee

aaaaaaaaaaaaaaaaaaaaaaaaaaaaaa

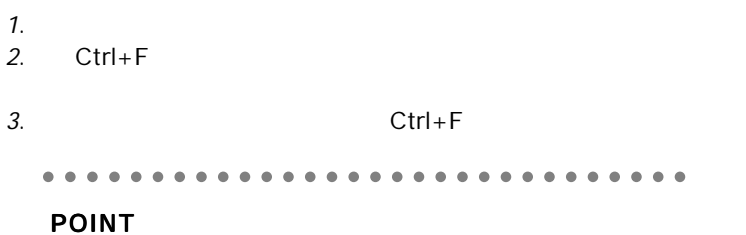

 $\mathbb{M}$  and  $\mathbb{M}$  and  $\mathbb{M}$ ツールバー < T ステータスバー < B aaaaaaaaaaaaaaaaaaaaaaaaaaaaaa

- $1.$
- $2.$
- $3.$
- $4.$
- $5.$
- $1.$  $2.$
- $3.$

 $7$ 

ACDSee

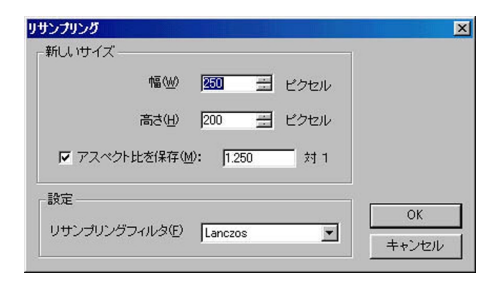

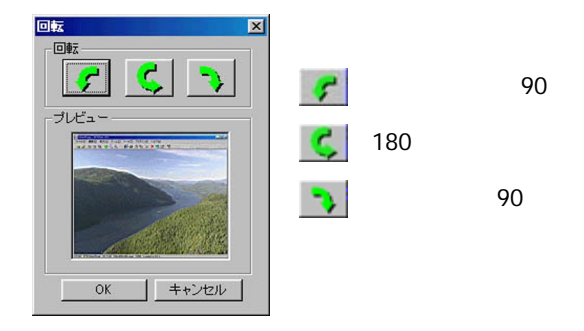

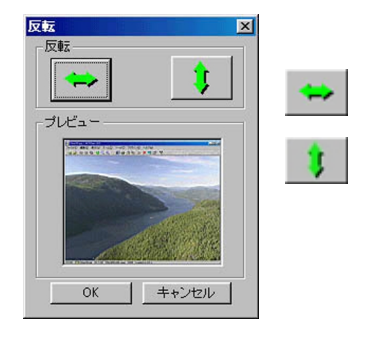

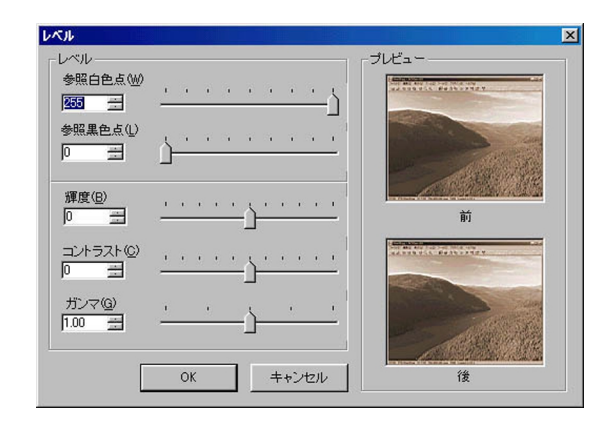

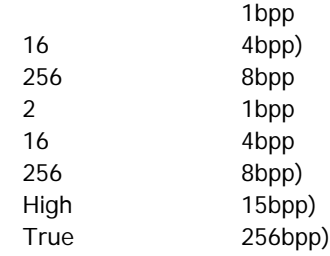

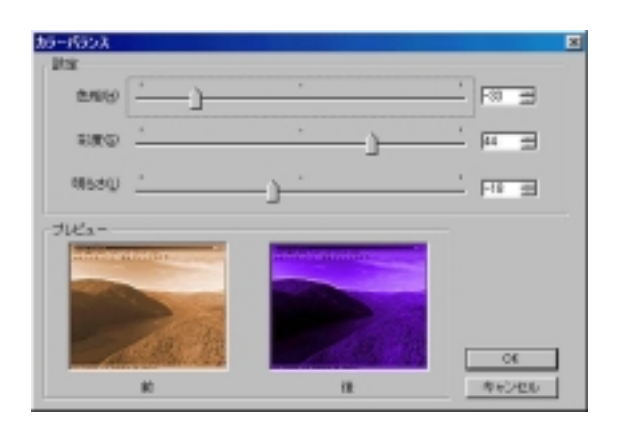

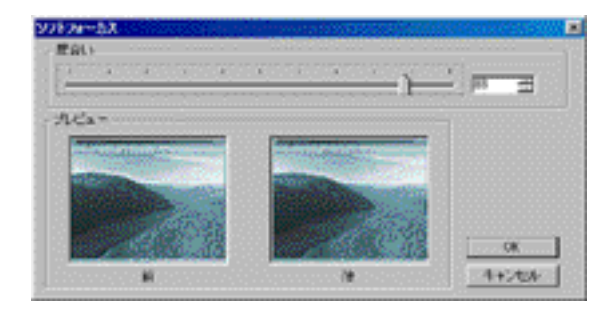

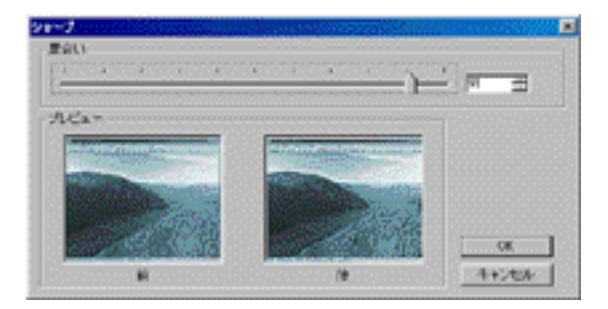

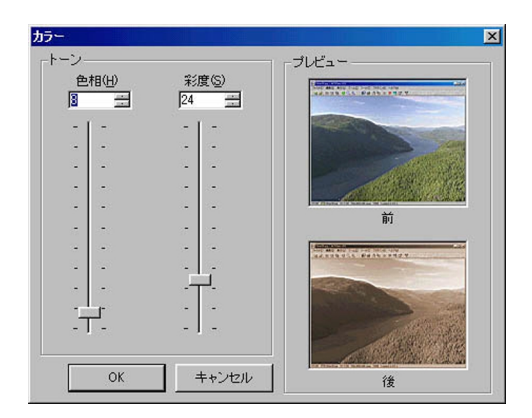

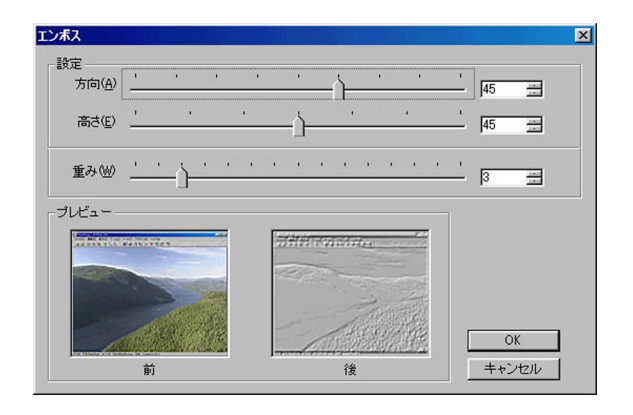

 $\sim$  2

#### 

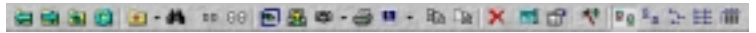

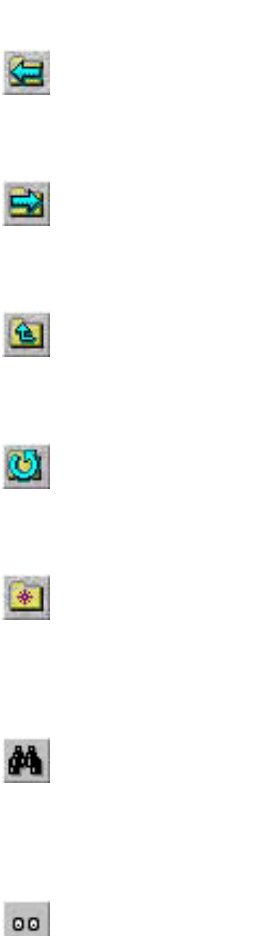

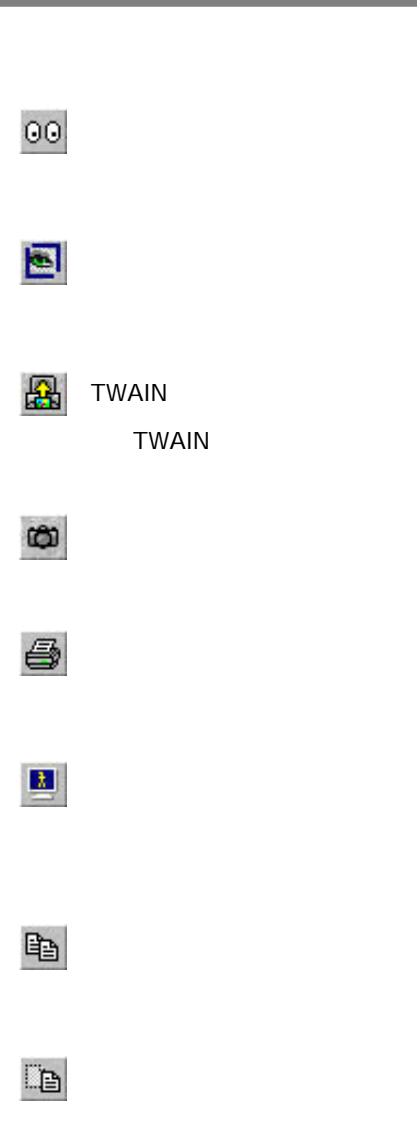

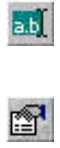

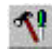

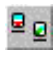

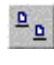

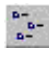

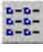

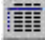

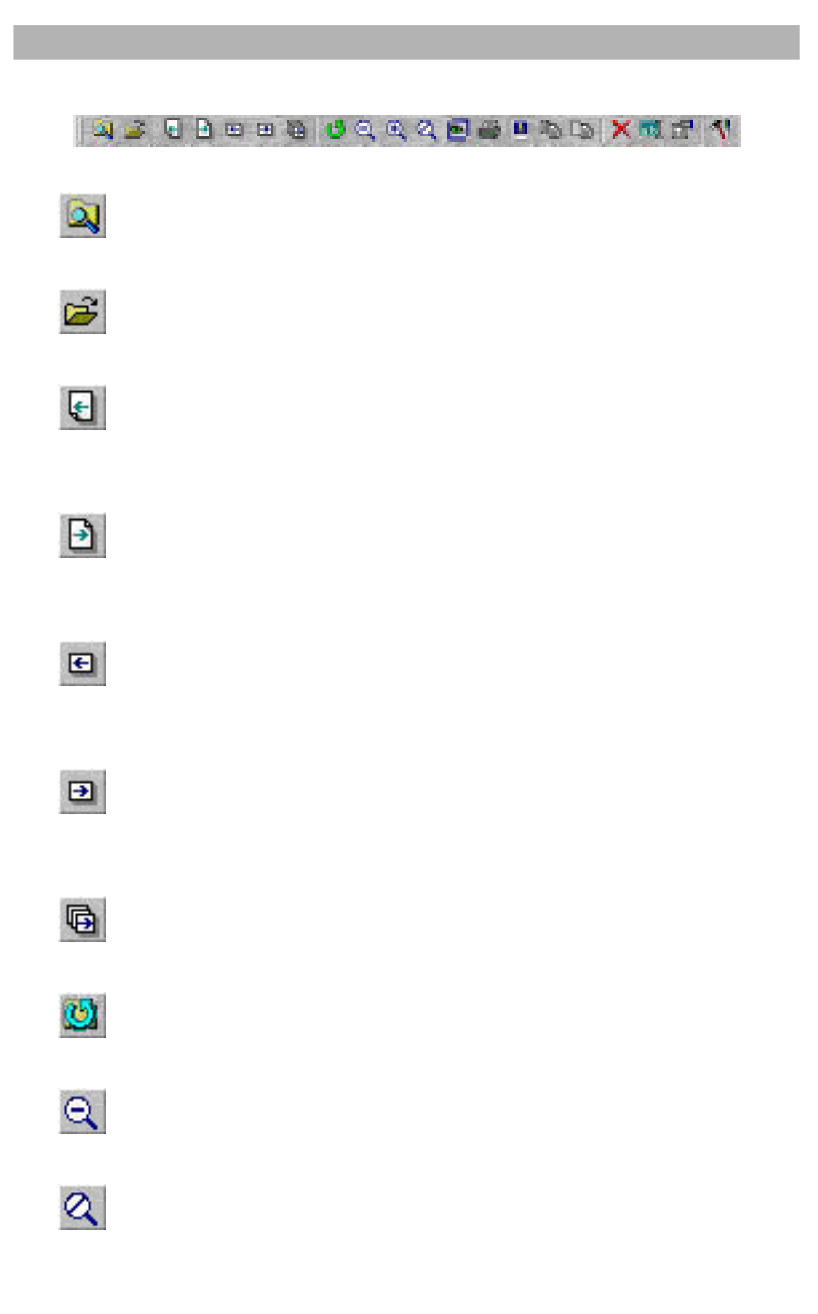

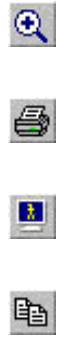

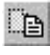

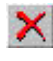

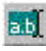

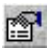

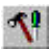

#### 日の中国は「日本語」につまるかの国内国

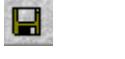

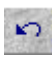

元に戻す

ズームアウト

ズームイン

サイズの変更

カラーバランス

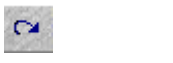

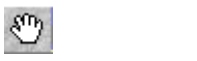

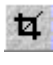

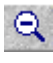

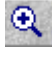

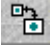

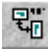

回転

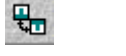

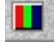

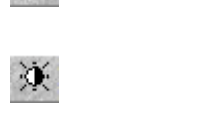

レベル

シャープ

ノイズ除去

セピア

あいしょう

ネガ

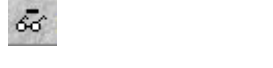

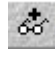

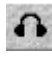

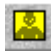

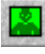

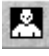

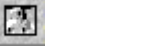

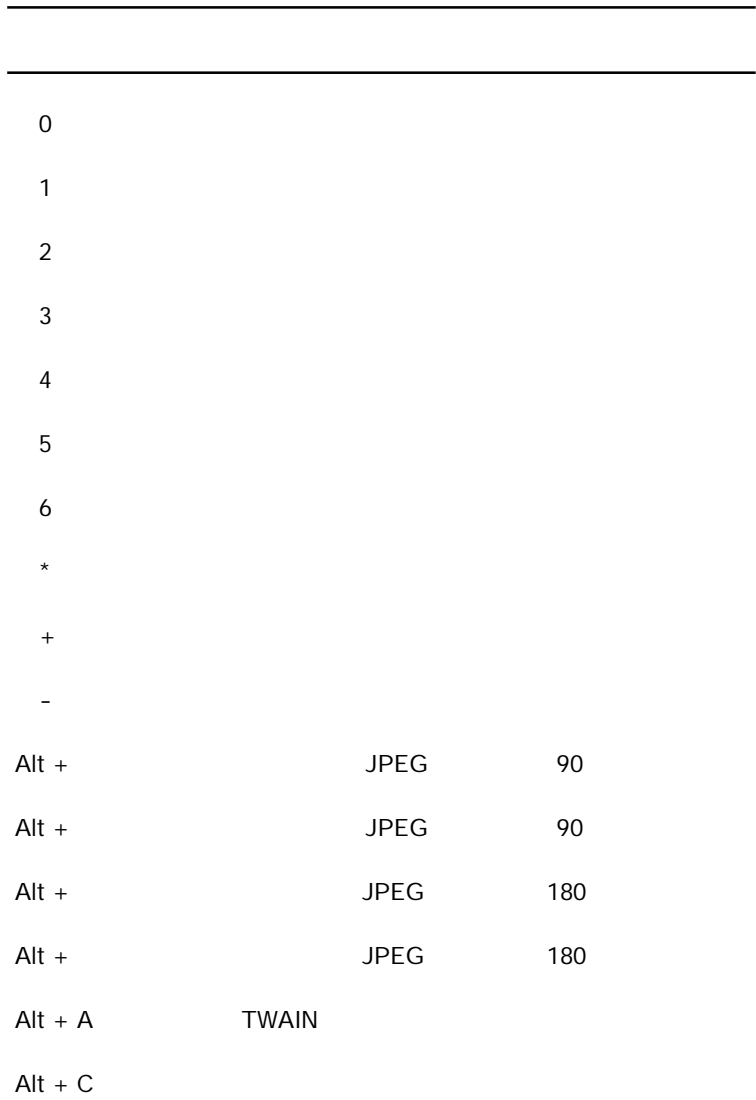

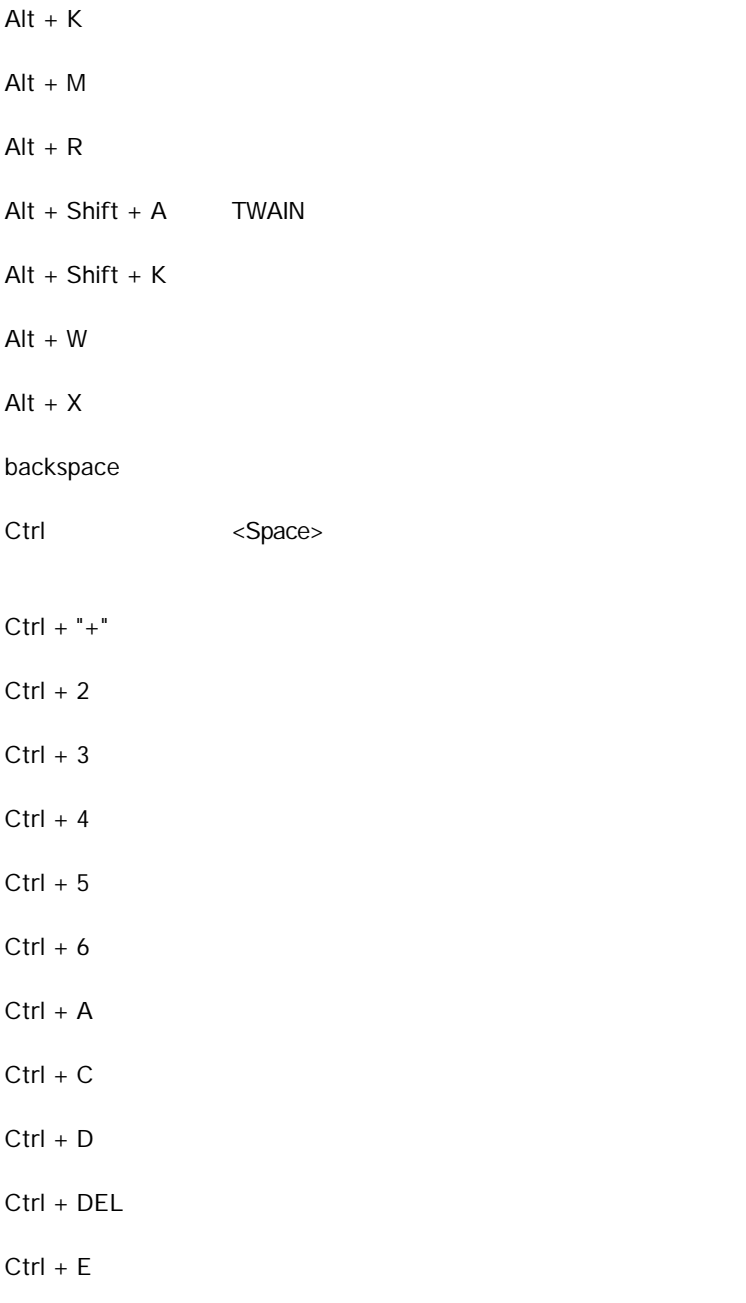

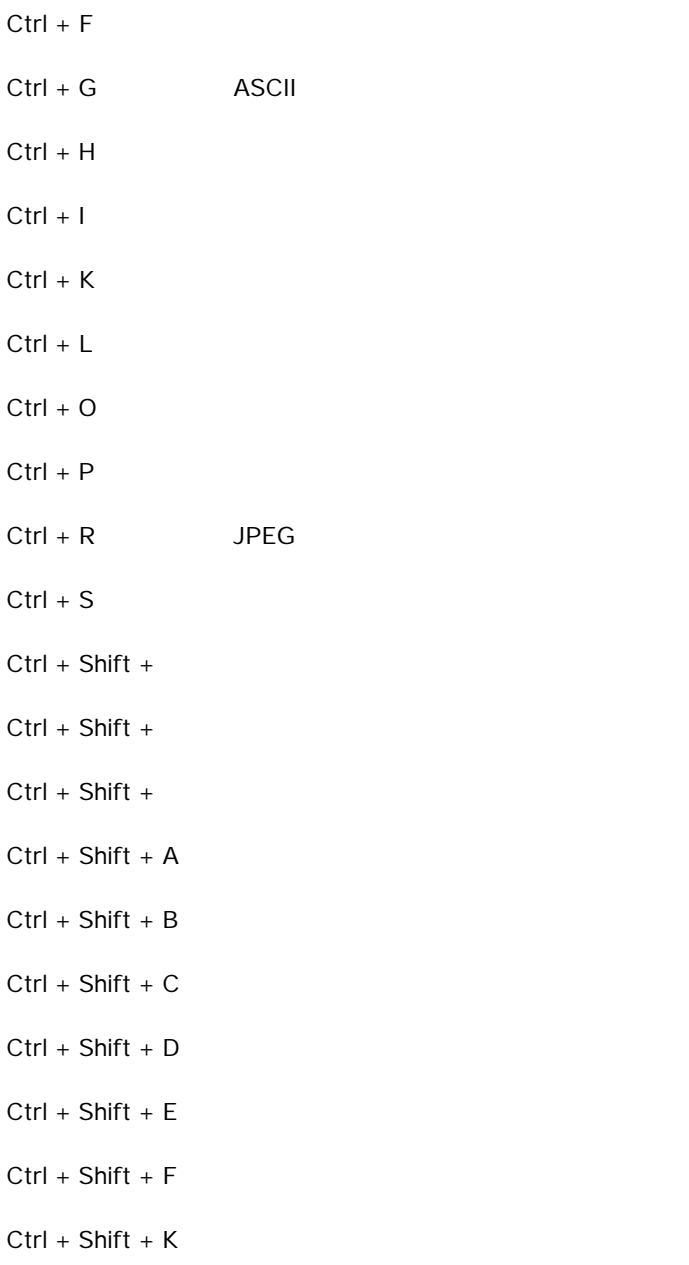

- $Ctrl + Shift + L$
- $Ctrl + Shift + M$
- $Ctrl + Shift + P$
- $Ctrl + Shift + Q$
- $Ctrl + Shift + S$
- $Ctrl + Shift + T$
- $Ctrl + Shift + V$
- $Ctrl + Shift + W$
- $Ctrl + T$
- $Ctrl + V$
- $Ctrl + V$
- $Ctrl + W$
- $Ctrl + X$
- DEL
- Enter *The Community Community Community* Community Community Community Community Community Community Community Community Community Community Community Community Community Community Community Community Community Community
- Enter  $\blacksquare$
- Enter お気に入りリストではない。
- Enter + Shift

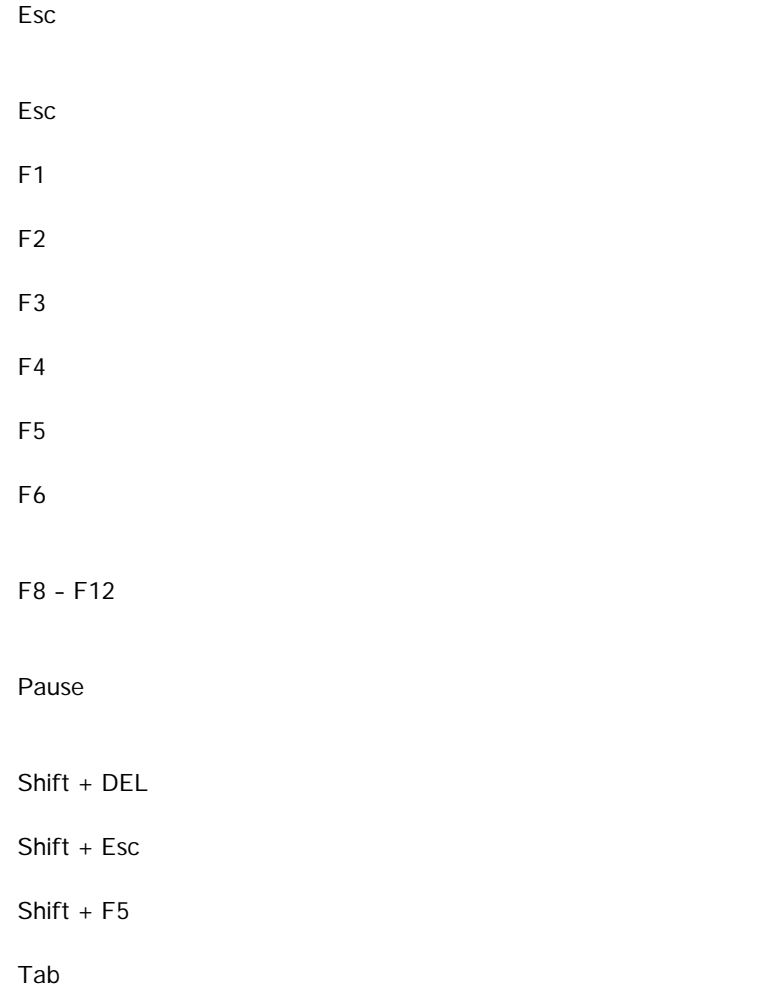

# $\star$ - ズームアウト / 実物サイズ

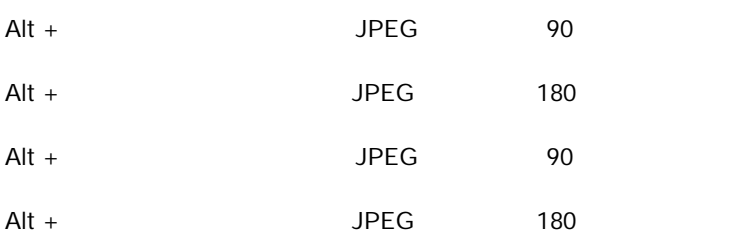

= ズームイン

 $Alt + C$ 

 $Alt + M$ 

 $Alt + P$ 

 $Alt + S$ 

 $Alt + X$ 

B  $\overline{B}$ 

#### BackSpace

 $Ctrl + DEL$ 

 $Ctrl +$ 

 $Ctrl + B$ 

 $Ctrl + C$ 

 $Ctrl + D$ 

 $Ctrl + E$ 

 $Ctrl + F$ 

 $Ctrl + L$ 

 $Ctrl + Num +$ 

 $Ctrl + Num -$ 

 $Ctrl + Num /$ 

 $Ctrl + O$ 

 $Ctrl + P$ 

 $Ctrl + Q$ 

 $Ctrl + R$  JPEG

 $Ctrl + S$ 

 $Ctrl + Shift + B$ 

 $Ctrl + Shift + E$ 

 $Ctrl + Shift + L$
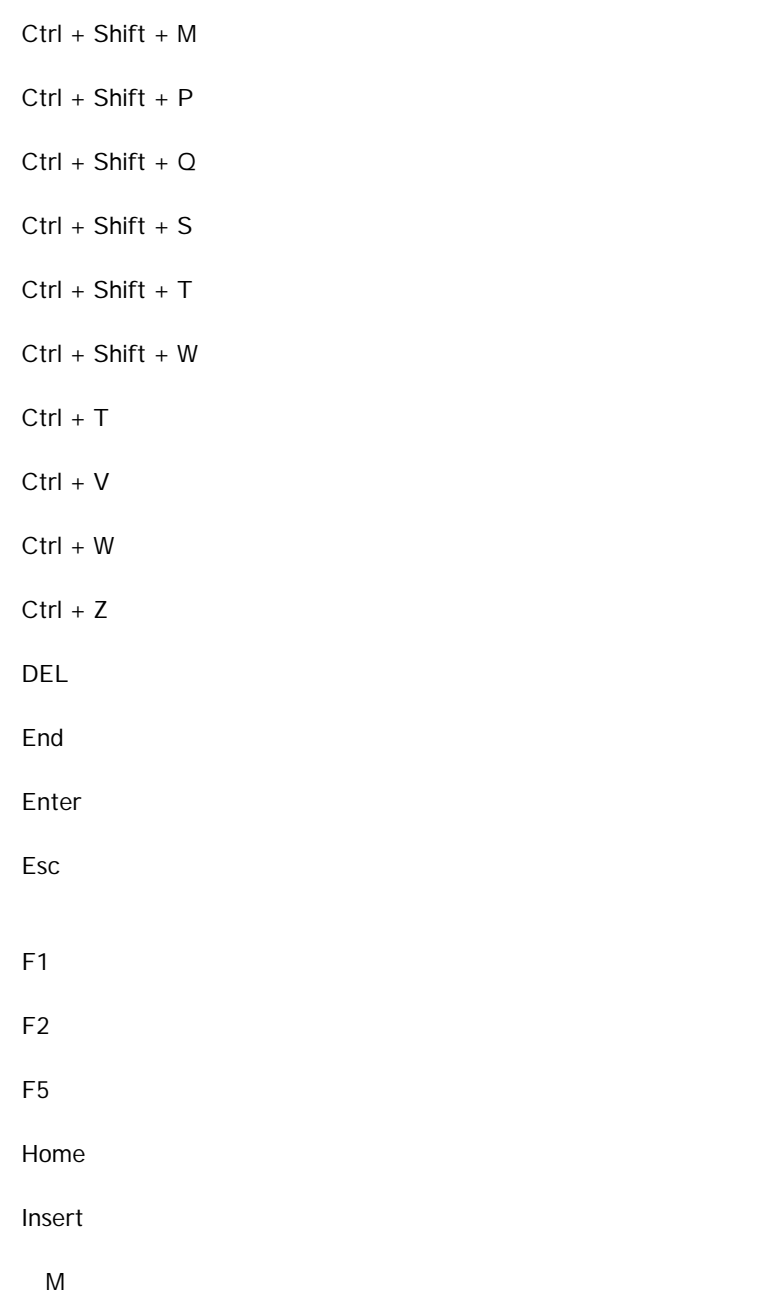

## $\mathsf{Num}^\star$

 $Num+$ 

Num-

Num/

P  $\overline{P}$ 

PageDown

PageUp

Pause

 $S$ hft + DEL

Shift  $+$ 

 $Shift + End$ 

 $Shift + Esc$ 

 $Shift + Home$ 

Shift + PageDown

Shift + PageUp

Space

T ツールバーの一時的表示切替

 $\langle$ Shift> +  $+$  $<$ Shift $>$  +  $<$ Shift $>$  +  $<$ Ctrl $>$ +  $<$ Ctrl $>$ +

10:00 ~ 12:00 13:00 ~ 17:00

950-0916 1 24 and  $\frac{1}{24}$ 

TEL:025-244-6445 FAX:025-244-8561